Reģistrējiet savu produktu un saņemiet atbalstu<br>**www.philips.com/welcome** 

# **19-22 PFL3403D**

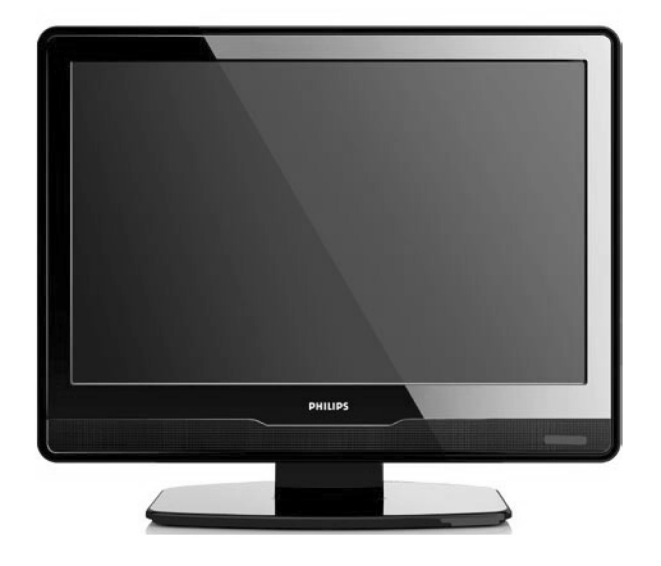

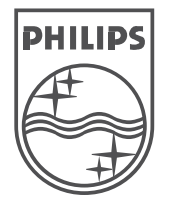

(C) 2008 Koninklijke Philips Electronics N.V. Visas tiesības rezervētas.

Lietoðanas instrukcija

# **9 TRAUCÇJUMU NOVÇRÐANA**

# **9.4 Skaòas gadîjumi**

#### **Ir attçls, bet nav skaòas no TV**

# **Piezîme**

Ja netiek uztverts audio signâls, TV automâtiski izslēdz audio izeju un nenorāda uz nepareizu darbîbu.

- Pārbaudiet, vai visi vadi ir pareizi pieslēgti. nodaïâ . *8 Tehniskâs specifikâcijas* ●
- Pārbaudiet, vai skalums nav noregulēts uz 0. ●
- Pārbaudiet, vai skaņa nav izslēgta. ●

#### **Ir attçls, bet skaòas kvalitâte ir slikta**

**•** Pārbaudiet **Skaņas** iestatījumus kā aprakstīts nodaïâ . *5.3 Skaòas iestatîjumu regulçðana*

#### **Ir attçls, bet skaòa tiek atskaòota tikai no viena** ska**l**ruņa

Pârbaudiet, vai iestatîjums **Balance (Lîdzsvars)** ● ir pareizi iestatīts kā aprakstīts nodalā *5.3 Skaòas iestatîjumu regulçðana.*

# **9.5 HDMI savienojuma gadîjumi**

#### **Jums ir problçmas ar HDMI ierîcçm**

- HDCP atbalsts var paildzinât laiku, kas nepiecieðams TV, lai parâdîtu saturu no ierîces.
- Ja TV neatpazîst ierîci un ekrânâ netiek parâdîts attēls, mēģiniet pārslēgties uz citu ierīci un atkal atpakaļ, lai pārstartētu.
- Ja tiek novēroti skaņas pārrāvumi, skatiet HDMI ierîces lietoðanas pamâcîbu, lai pârliecinâtos, ka izejas iestatîjumi ir pareizi. Vai mēģiniet pieslēgt audio signālu no HDMI ierīces pie TV, izmantojot kontaktu AUDIO IN TV aizmugurç.

# **9.6 Datora savienojuma gadîjumi**

#### **Datora displejs uz mana TV nav stabils vai nav sinhronizçts**

● Pārliecinieties, ka uz Jūsu datora ir izvēlēti pareizi izškirtspējas un atjaunošanās frekvences iestatījumi. Atbalstītos izškirtspēju un atjaunoðanâs frekvences iestatîjumus meklçjiet

# **9.7 Sazinâðanâs ar mums**

Ja Jûs nevarat atrisinât Jûsu problçmu, skatiet šī TV Bieži Uzdotos Jautājumus www.philips.com/support.

Ja problçma joprojâm netiek atrisinâta, sazinieties ar Jûsu valsts Klientu Atbalsta Centru, kas pieminçts ðajâ lietoðanas pamâcîbâ.

# **BRÎDINÂJUMS**

Nemēģiniet labot TV paši. Tas var radīt dažādus savainojumus, neatgriezeniskus bojâjumus Jûsu TV vai anulçt garantiju.

# **Piezîme**

Pirms sazinâties ar mums, sagatavojiet Jûsu TV modeļa un sērijas numurus. Šie numuri ir atrodami Jûsu TV aizmugurç un sânos, kâ arî uz iepakojuma.

Reģistrējiet savu produktu un saņemiet atbalstu **www.philips.com/welcome**

# **9 TRAUCÇJUMU NOVÇRÐANA**

Šī nodaļa apraksta biežāk fiksētus traucējumus un piemçrojamos risinâjumus.

# **9.1 Vispârçji TV gadîjumi**

## **TV neieslçdzas**

- Atvienojiet strâvas vadu, gaidiet vienu minûti un atkal pieslēdziet strāvas vadu. ●
- Pârliecinieties, ka strâvas vads ir kârtîgi pieslēgts un ka ir strāva. ●

### **Tâlvadîbas pults nestrâdâ pareizi**

- Pârliecinieties, ka tâlvadîbas pults baterijas ir ievietotas pareizi, ievērojot indikācijas +/-. ●
- Nomainiet tâlvadîbas pults baterijas, ja tâs ir vâjas vai tukðas. ●
- Notīriet tālvadības pults un TV sensora lēcas. ●

## **Jûs esat aizmirsuði kodu, lai atslçgtu Automâtisku atslçgu**

Ievadiet kodu '0711', kā aprakstīts Nodalā . *(Automâtiska atslçga) 5.7 TV kanâlu vai pieslçgtu ierîèu slçgðana* ●

### **TV izvçlne ir nepareizâ valodâ**

**•** Skatīt Nodaļu *6.1 Automātiska kanālu uzstādīšana*, lai iegūtu instrukcijas, kā mainīt TV izvçlnes valodu uz Jums vajadzîgo.

#### **Ieslçdzot/izslçdzot TV, vai pârslçdzot to gaidîðanas reþîmâ, ir dzirdama èerkstoða <b>**  $**x**$ **<b>***a* **<b>***x* **<b>***x* **<b>***x*  $$

Nav nepiecieðama nekâda darbîba. Èerkstoðâ ● skana ir normāla TV izplešanās un saraušanās skana, kad TV atdziest un sasilst. Tas neietekmē darbîbu.

# **9.2 TV kanâlu gadîjumi**

### **Iepriekð uzstâdîti kanâli neparâdâs kanâlu sarakstâ**

- Pārliecinieties, ka ir izvēlēts pareizs kanālu saraksts.●
- Kanāls var būt dzēsts Pārkārtošanas izvēlnē. Lai piekļūtu izvēlnei, spiediet taustiņu **MENU** uz tâlvadîbas pults un izvçlieties **Install <sup>&</sup>gt; Channel**. **installation <sup>&</sup>gt; Rearrange (Pârkârtot)** ●

### **Uzstâdîðanas laikâ nav atrasti digitâlie kanâli**

Pârliecinieties, ka TV atbalsta DVB-T Jûsu valstî. Skatît valstu kanâlu TV aizmugurç. ●

# **9.3 Attçla gadîjumi**

#### **Ieslçgðanas indikators ir ieslçgts, bet nav attçla**

- Pārliecinieties, ka antena ir kārtīgi pieslēgta. ●
- Pārliecinieties, ka ir izvēlēta pareizā ierīce. ●

# **Ir skaòa, bet nav attçla**

Pārliecinieties, ka attēla iestatījumi ir pareizi. Skatît nodaïu . *5.3 Attçla iestatîjumu regulçðana* ●

## **Tiek saòemta slikta TV uztverðana no antenas**

- Pārbaudiet, vai antena ir kārtīgi pieslēgta pie TV. ●
- Skalruni, neiezemētas audio ierīces, neona gaismas, augstas ēkas vai kalni var ietekmēt attēla kvalitāti. Mēģiniet uzlabot uztveršanas kvalitâti, mainot antenas virzienu vai pârvietojot ierîces tâlâk no TV.●
- Pārliecinieties, ka ir izvēlēta pareiza TV sistēma Jūsu reģionam. Skatīt nodaļu *6.2 Manuāla kanâlu uzstâdîðana*●
- Ja uztverðana ir slikta tikai vienam kanâlam, mēģiniet precīzāk uzregulēt kanālu. Skatīt nodaïu . *6.2 Precîza kanâlu uzregulçðana* ●

### **Tiek saòemta slikta attçla kvalitâte no pieslçgtajâm ierîcçm**

- Pârliecinieties, ka visas ierîces ir kârtîgi pieslēgtas.  $\bullet$
- Pārliecinieties, ka attēla iestatījumi ir pareizi. Skatît nodaïu . *5.3 Attçla iestatîjumu regulçðana* ●

#### **TV nesaglabâja manus iestatîjumus**

Pārliecinieties, ka TV ir iestatīts režīmā **Home (Mājas)**, kas ļauj Jums pilnībā mainīt iestatījumus. Skatīt nodaļu *5.3 Pārslēgšanās uz* .*reþîmiem Veikals vai Mâjas*  $\bullet$ 

#### **Attçls neietilpst ekrânâ, tas ir pârâk liels vai pârâk mazs**

Izmēģiniet citu attēla formātu, kā aprakstīts nodaïâ . *5.4 Attçla formâta maiòa* ●

### **Attçla pozîcija ekrânâ nav pareiza**

Attēla signāli no dažām ierīcēm neatbilst ekrânam. Pârbaudiet ierîces signâla izeju.  $\bullet$ 

# **SATURS**

- **1 Svarîgi............................................5** 1.1 Droðîba .................................................51.2 Rûpes par ekrânu..................................6 1.3 Dabas aizsardzîba .................................6
- **2 Jûsu TV...........................................7**2.1 TV pârskats...........................................7

## **3 Sâkums...........................................8**

- 3.1 TV novietoðana .....................................8
- 3.2 TV stiprinâðana pie sienas ....................8
- 3.3 Antenas vada pieslçgðana...................11
- 3.4 Strāvas vada pieslēgšana.....................11
- 3.5 Vadu novietoðana ...............................12
- 3.6 Bateriju ievietoðana tâlvadîbas pultî ....12
- 3.7 TV ieslçgðana......................................12
- 3.8 Pirmâs ieslçgðanas iestatîðana ...........12

### **4 Jûsu TV lietoðana .............................13**

- 4.1 Jūsu TV ieslēgšana/izslēgšana vai pārslēgšana gaidīšanas režīmā ...........13
- 4.2 TV skatîðanâs......................................14
- 4.3 Pieslçgto ierîèu skatîðanâs..................14
- 4.4 Teleteksta lietoðana.............................14

### **5 Lietojiet vairâk no Jûsu TV ..................15**

- 5.1 Tâlvadîbas pults pârskats....................15
- 5.2 TV izvçlòu lietoðana ............................16
- 5.3 Attēla un skanas iestatījumu regulçðana ..........................................18
- 5.4 Pārslēgšanās uz režīmiem Veikals vai Mâjas ................................20
- 5.5 Teleteksta papildus funkciju lietoðana .20
- 5.6 Elektroniskā Programmu Celveža
- lietoðana .............................................21
- 5.7 Funkciju iestatîjumu regulçðana..........22
- 5.8 Subtitru lietoðana................................23
- 5.9 Digitâlo radio kanâlu klausîðanâs........24
- 5.10 Jûsu TV programmatûras

pajauninâðana.....................................24

**7 Ierîèu pieslçgðana ............................28** 6.1 Automâtiska kanâlu uzstâdîðana .........256.2 Manuâla kanâlu uzstâdîðana ...............266.3 Kanâlu pârkârtoðana ...........................27 6.4 Kanâlu pârsaukðana............................27 6.5 Kanâlu dzçðana vai atkârtotauzstâdîðana.........................................276.6 Kanâlu saraksta manuâla pajauninâðana.....................................27 6.7 Digitâlâs uztverðanas pârbaude ..........27 7.1 Savienojumu pârskats.........................28 7.2 Savienojuma kvalitātes izvēle...............29 7.3 Ierîèu pieslçgðana...............................31 7.4 Ierîèu iestatîðana.................................357.5 Philips EasyLink lietoðana...................35 7.6 TV sagatavoðana digitâlajiem pakalpojumiem ...................................36

**6 Kanâlu uzstâdîðana ...........................25**

**8 Tehniskâs specifikâcijas .....................37**

## **9 Traucçjumu novçrðana .......................38**

- 9.1 Vispârçji TV gadîjumi..........................38 9.2 TV kanâlu gadîjumi .............................38 9.3 Attçla gadîjumi....................................38 9.4 Skaòas gadîjumi .................................39 9.5 HDMI savienojuma gadîjumi...............39 9.6 Datora savienojuma gadîjumi..............39
- 9.7 Sazinâðanâs ar mums.........................39

# **IEVADS**

2008 (C) Koninklijke Philips Electronics N.V. Visas tiesîbas rezervçtas. Specifikâcijas var mainîties bez iepriekðçja brîdinâjuma. Zîmoli ir Koninklijke Philips Electronics N.V. vai to attiecîgo îpaðnieku îpaðums.

Philips patur tiesîbas mainît preces jebkurâ laikâ bez pienâkuma attiecîgi mainît iepriekðçjas piegâdes.

Informâcija ðajâ lietoðanas pamâcîbâ ir adekvâta sistēmas paredzētajai lietošanai. Ja prece, vai tās atsevišķi moduļi vai procedūras, tiek lietoti citiem mērkiem kā šeit paredzēts, jāiegūst apstiprinājums to iespējamībai un piemērotībai. Philips garantē, ka materiâls pats nepârkâpj nekâdus Savienoto Valstu patentus. Nekâda papildus garantija netiek izteikta vai piemērota.

### **Garantija**

Ierīce nesatur dalas, ko varētu labot pats lietotājs. Neatveriet un nenonemiet preces korpusu. Laboðanas darbus drîkst veikt Philips Servisa Centros un oficiālās darbnīcās. Pretējā gadījumā var tikt zaudçta jebkâda garantija. Jebkura darbîba, kas aizliegta ðajâ pamâcîbâ, jebkuri regulçjumi vai montāžas procedūras, kas nav ieteiktas vai atlautas šajā lietošanas pamācībā, anulēs garantiju.

#### **Pikseïu raksturojumi**

Šai LCD precei ir augsts krāsainu pikseļu skaits. Lai arî efektîvie pikseïi ir 99,999% vai vairâk, melni vai spilgti punkti (sarkani, zali vai zili) var konstanti parâdîties ekrânâ. Tâ ir displeja strukturâla îpatnîba (vispārējo industrijas standartu robežās) un netiek uzskatîta par nepareizu darbîbu.

#### **Atvçrta avota programmatûra**

Šis televizors satur atvērta avota programmatūru. Šeit Philips piedāvā pēc pieprasījuma piegādāt vai darît pieejamu pilnu attiecîgâ avota koda kopiju par maksu, kas nepârsniedz avota izplatîðanas izmaksas, uz medija, kas tiek lietots programmas apmainai.

Ðis piedâvâjums ir spçkâ <sup>3</sup> gadus no ðîs preces iegâdâðanâs datuma. Lai iegûtu avota kodu, rakstiet uzPhilips Innovative Applications N.V.Ass. to the Development Manager Pathoekeweg 11 B-8000 Brugge Belgium

#### **Atbilstîba ar EML**

Koninklijke Philips Electronics N.V. ražo un pārdod daudzus uz patērētāju orientētus produktus, kam, kā jebkurai elektroniskai ierīcei, ir spēja pārraidītu un uztvert elektromagnçtiskus signâlus.

Viens no Philips vadoðajiem Biznesa principiem ir veikt visus nepiecieðamos veselîbas un droðîbas mçrus mûsu precçs, lai tâs atbilstu visâm attiecināmajām tiesiskajām prasībām un ieturētos EML standartu robežās preču ražošanas brīdī.

Philips attīsta, ražo un pārdod preces, kas neizraisa kaitîgu ietekmi uz veselîbu.

Philips apstiprina, ka, ja tâ preces tiek lietotas pareizi to paredzçtajai lietoðanai, tâs ir droðas lietošanā, saskanā ar šodien pieejamajiem zinâtniskajiem pierâdîjumiem.

Philips spēlē aktīvu lomu starptautisko EML un drošības standartu attīstīšanā, kas lauj Philips paredzçt nâkotnes standartizâcijas prasîbas, lai tâs laicīgi integrētu savās precēs.

#### **Autortiesîbas**

VESA, FDMI un VESA Stiprinâjumam Atbilstoðs logo ir Video Electronics Standards Association zîmoli.

(R) Kensington un Micro Saver ir ACCO World Corporation reģistrēti ASV zīmoli, ar izdotām re istrācijām un gaidāmām re distrācijām citās valstīs visā pasaulē. Visi citi reģistrētie un nereģistrētie zīmoli ir to attiecīgo īpašnieku îpaðums.

# **8 TEHNISKÂS SPECIFIKÂCIJAS**

#### **Atbalstîtâs displeja izðíirtspçjas**

 $\bullet$ 

 $\bullet$ 

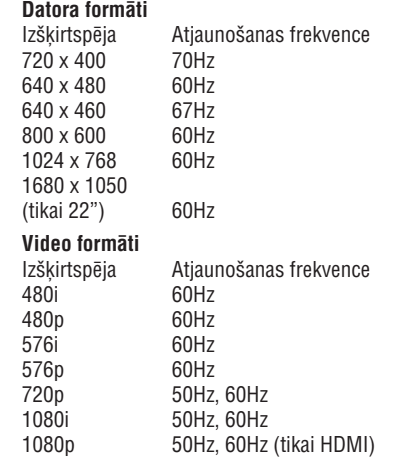

#### **Uztvçrçjs / Uztverðana / Pârraide**

- Antenas ieeja: 75omi koaksiâlâ (IEC75) ●
- TV sistçma: DVD COFDM 2K/8K●
- Video atskanošana: NTSC, SECAM, PAL  $\bullet$
- DVB Virszemes (skatît valstu sarakstu TV aizmugure)

#### **Tâlvadîbas pults**

- Tips: RC-6
- Baterijas: 2 x AAA izmēra (LR03 tipa)

### **Savienojumi (Aizmugurç)**

- EXT 1 (SCART): Audio K/L, CVBS ieeja-izeja, RGB
- EXT 3: Komponentu (Y Pb Pr), Audio K/L ieeja ●
- HDMI $\bullet$
- TV Antena●
- AUDIO IN: Mini ligzda audio ieejai no datora. ●
- PC IN: Datora D-sub 15-dzîslu kontakts.●
- SPDIF OUT: Digitâlâ audio izeja (koaksiâlâ-● kontakts-S/PDIF). Sinhronizçta ar displeju.

## **Savienojumi (Sânos)**

- Austiņu izeja (Stereo mini-ligzda)
- EXT 2: AUDIO K/L ,CVBS ieeja, S-Video ieeja ●
- HDMI sânu $\bullet$
- Kopçjais Interfeiss (CAM ligzda) ●

#### **Baroðana**

- Maiņstrāvas barošana: 100-240V (±10%) ●
- leslēgta un gaidīšanas režīmu strāvas patēriņš: Skatît tehniskâs specifikâcijas www.philips.com
- Darba vides temperatûra: 5 °C 35 °C ●

Specifikâcijas var mainîties bez brîdinâjuma. Detalizçtâkas ðîs preces specifikâcijas atrodamas www.philips.com/support.

# **7.6 TV sagatavoðana digitâlajiem pakalpojumiem**

Kodçtus digitâlos TV kanâlus var atkodçt, izmantojot Nosacījumu Piekļuves Moduli (CAM) un Gudro karti, ko piedâvâ digitâlâs TV pakalpojuma operators.

CAM var iespējot dažādus digitālos pakalpojumus, atkarībā no operatora un izvēlētajiem pakalpojumiem (piemçram, maksas TV). Sazinieties ar Jûsu digitâlâs TV pakalpojuma operatoru, lai iegûtu papildus informâciju par pakalpojumiem un terminiem.

## **Nosacîjumu Piekïuves Moduïa lietoðana**

# **BRĪDINĀJUMS**

**Piekïuve CAM pakalpojumiem Pirms CAM ievietoðanas, izslçdziet Jûsu TV. Noteikti ievçrojiet zemâk minçtâs instrukcijas. Nepareiza CAM ievietoðana var bojât gan CAM, gan Jûsu TV.**

- **1.** levērojot virziena rādītājus, kas drukāti uz CAM, uzmanīgi ievietojiet CAM Kopējā Interfeisa ligzdâ TV sânos.
- **2.** lespiediet CAM tik dziļi, cik tas paļaujas.

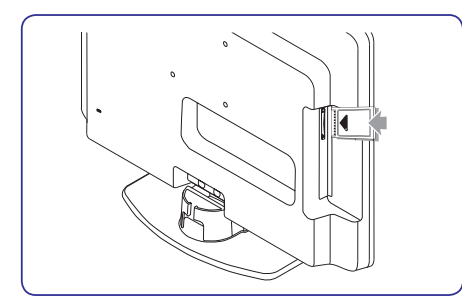

**3.** leslēdziet TV un gaidiet, līdz CAM tiks aktivizēts. Tas var aiznemt vairākas minūtes.

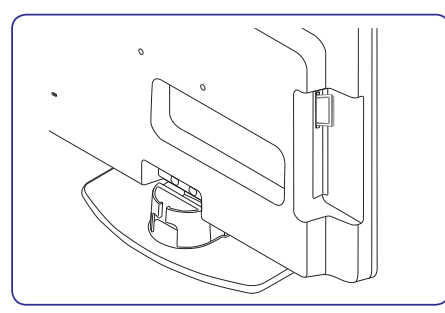

## **Piezîme**

Neizņemiet CAM no ligzdas. CAM izņemšana deaktivizçs digitâlos pakalpojumus.

Pēc CAM ievietošanas un aktivizēšanas. spiediet taustiņu **MENU** uz tālvadības pults un izvçlieties **TV menu <sup>&</sup>gt; Features <sup>&</sup>gt; Common**.**interface**●

Šī izvēlnes iespēja ir pieejama tikai tad, kad CAM ir pareizi ievietots un aktivizçts. Uz ekrâna esoðâs aplikâcijas un saturu sniedz Jûsu digitâlâ TV pakalpojuma operators.

# **1 SVARÎGI**

Apsveicam ar Jûsu pirkumu un laipni lûgti Philips!

Izlasiet ðo lietoðanas pamâcîbu, pirms sâkat lietot šo preci.

Pievērsiet īpašu uzmanību šai nodaļai un sekojiet droðîbas un rûpju par ekrânu instrukcijâm. Preces garantija nav piemērojama, ja bojājums radies, neievçrojot ðîs instrukcijas.

Lai pilnîbâ izmantotu atbalstu, ko piedâvâ Philips, reģistrējiet Jūsu preci www.philips.com/welcome.

Jūsu TV modela un sērijas numuri ir atrodami Jūsu TV aizmugurç un sânos, kâ arî uz iepakojuma.

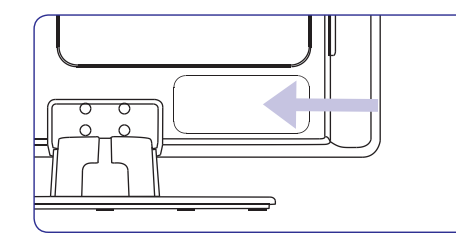

# **1.1 Droðîba**

- Ierīci jāpieslēdz pie strāvas rozetes ar papildus zemējumu.
- Ja TV tiek pârvietots zemâs temperatûrâs (zemâk kâ 5 °C), atveriet kasti un gaidiet, lîdz TV atbilst telpas temperatûrai, pirms izpakoðanas.
- Lai izvairītos no īssavienojuma, nepakļaujiet TV, tâlvadîbas pulti vai tâlvadîbas pults baterijas lietum vai ûdenim.
- Nenovietojiet traukus ar ûdeni vai citiem škidrumiem uz vai pie TV. TV iešlakstīts ūdens var izraisît elektroðoku. Ja uz TV tiek izlietsškidrums, nedarbiniet TV. Nekaveioties atvienojiet TV no strâvas un pârbaudiet to pie kvalificēta tehnika. ●
- Neievietojiet ventilācijas atverēs dažādus objektus. Tas var novest pie TV bojâjumiem.
- Lai izvairītos no uguns vai elektrošoka bîstamîbas, nenovietojiet TV, tâlvadîbas pulti vai tālvadības pults baterijas pie atvērtas liesmas avotiem (kâ aizdegtas sveces) un citiem karstuma avotiem, tai skaitâ tieða saules gaisma.
- Neuzstâdiet TV slçgtâ telpâ kâ grâmatu plaukts. Atstâjiet ap TV vismaz 10 cm brîvas vietas, lai nodroðinâtu ventilâciju. Pârliecinieties, ka gaisa plûsma netiek kavçta. ●
- Ja TV tiek novietots uz plakanas, cietas virsmas, noteikti lietojiet tikai komplektâ iekïauto statîvu. Nekustiniet TV, ja statîvs nav kârtîgi pieskrûvçts pie TV.
- TV stiprinâðanu pie sienas jâveic kvalificçtam personâlam. TV jâstiprina uz atbilstoða sienas kronðteina pie sienas, kas var droði noturçt TV svaru. Nepareiza stiprinâðana pie sienas var novest pie dažādiem savainojumiem vai bojājumiem. Nemēģiniet stiprināt TV pie sienas paði.
- Ja TV tiek stiprinâts pie kustîga statîva, pârliecinieties, ka uz strâvas vadu netiek izdarîts spiediens, kad TV tiek kustinâts. Spiediens uz strâvas vadu var to bojât un izraisīt dzirkstelošanu vai uguni.
- Atvienojiet TV no strâvas un antenas pirms pērkona negaisa. Pērkona negaisa laikā neaizskariet nevienu TV, strâvas vada vai antenas vada dalu.
- Pârliecinieties, ka Jums ir pilna pieeja strâvas vadam, lai viegli varçtu atvienot TV no strâvas. ●
- Lietojot austinas lielā skalumā, var rasties pastāvīgi dzirdes traucējumi. Lai arī liels skalums ar laiku var škist normāli, tas var bojāt Jûsu dzirdi. Lai aizsargâtu Jûsu dzirdi, ierobežojiet laiku, kad lietojat austinas lielā skalumā.  $\bullet$
- Atvienojot TV no strāvas, ievērojiet:

●

- Izslēdziet TV, tad atvienojiet strāvu (*ia pieejams*).
- Atvienojiet strâvas vadu no strâvas rozetes. ●

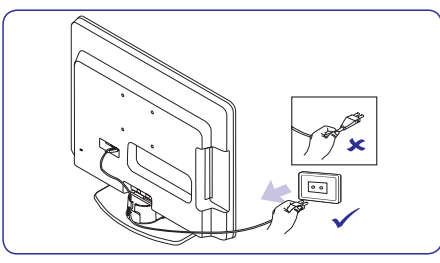

Atvienojiet strâvas vadu no baroðanas kontakta TV aizmugurç. Vienmçr velciet strâvas vadu aiz kontaktdakðas. Neraujiet aiz vada. ●

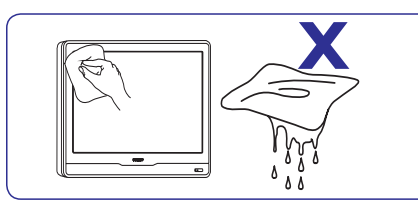

- ●Izslēdziet TV un atvienojiet strāvas vadu pirms ekrâna tîrîðanas. Tîriet ekrânu ar mîkstu, sausu lupatu. Nelietojiet līdzekļus kā mājas tīrīšanas lîdzekïi, jo tie var bojât ekrânu.
- Lai izvairîtos no deformâcijâm un krâsu izbalēšanas, nekavējoties notīriet ūdens pilienus.
- Neaizskariet, nespiediet, neberzçjiet un nekasiet ekrânu ar cietiem priekðmetiem, jo tâdçjâdi ekrâns var tikt neatgriezeniski bojâts.
- ●Kad vien iespējams, izvairieties no stacionāriem attēliem, kas redzami ekrānā ilgāku laiku. Piemēram, ekrāna izvēlnes, teleteksta lapas, melnas joslas vai akciju tirgus reklâmas. Ja Jums jālieto stacionāri attēli, samaziniet ekrâna kontrastu un spilgtumu, lai izvairîtos no ekrâna bojâjumiem.

## **1.2 Rûpes par ekrânu 1.3 Dabas aizsardzîba**

#### **Jûsu iepakojuma pârstrâde**

Šīs preces iepakojums ir paredzēts pārstrādei. Sazinieties ar vietējām institūcijām, lai noskaidrotu informâciju par iepakojuma pârstrâdi.

#### **Jûsu lietotâs preces izmeðana**

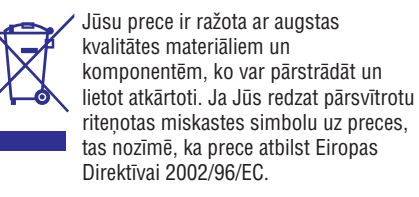

Neizmetiet Jûsu lietoto preci ar sadzîves atkritumiem. Papildus informâciju par droðu preces izmešanu jautājiet ierīces pārdevējam. Nekontrolēta atkritumu izmešana nodara launumu gan apkārtējai videi, gan cilvēku veselībai.

#### **Lietoto bateriju izmeðana**

Komplektā iekļautās baterijas nesatur dzīvsudrabu vai kadmiju. Izmetiet komplektā iekļautās un visas citas lietotās baterijas saskanā ar vietējiem noteikumiem.

#### **Strâvas patçriòð**

TV gaidīšanas režīmā patērē minimālu enerģiju, lai samazinātu ietekmi uz vidi. Aktīva režīma strāvas patēriņš ir norādīts TV aizmugurē.

Papildus informâcijai par preces specifikâciju, skatît preces bukletu www.philips.com/support.

# **7 IERÎÈU PIESLÇGÐANA**

#### **Kanâla piesaiste dekoderim**

Dekoderi, kas atkodç digitâlos kanâlus, var tikt pieslçgti pie SCART kontakta. Jums jâpiesaista TV kanâls kâ atkodçjams kanâls. Tad jâpiesaista kontakts, pie kura ir pieslēgts dekoderis.

**1.** Spiediet taustiņu **MENU** uz tālvadības pults un **Install > Decoder**izvçlieties .

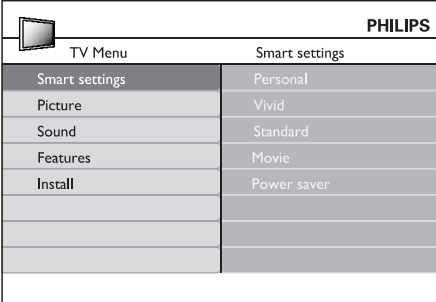

- **2.** Spiediet taustiņu ▶, lai piekļūtu sarakstam.
- **3.** Spiediet taustiņus ▲ vai ▼, lai izvēlētos kanâlu, ko atkodçt.
- **4.** Spiediet taustiņu **OK**, lai izvēlētu vai neizvēlētu kanâlu.
- **5.** Spiediet taustiņu <, lai atgrieztos iepriekšējā izvēlnē.
- **6.** Spiediet taustiņu **MENU**, lai izslēgtu izvēlni.

# **7.4 Ierîèu iestatîðana 7.3 Philips EasyLink lietoðana**

Jûsu TV atbalsta Philips EasyLink, kas iespçjo viena-pieskāriena atskanošanu un viena-pieskāriena gaidīšanas režīmu starp EasyLink-saderīgām ierīcēm. Saderīgās ierīces jāpieslēdz pie Jūsu TV. izmantojot HDMI un piesaistîtâm, kâ aprakstîts nodaïâ . *7.4 Ierîèu piesaiste kontaktiem*

#### **EasyLink ieslçgðana vai izslçgðana**

- **1.** Spiediet taustiņu **MENU** uz tālvadības pults, tad **Install <sup>&</sup>gt; Preferences <sup>&</sup>gt; EasyLink.** izvçlieties
- **2.** Izvēlieties **On (Ieslēgt)** vai **Off (Izslēgt).**

#### **Viena-pieskâriena atskaòoðanas lietoðana**

Viena-pieskāriena atskaņošana ļauj Jums nospiest atskanošanas taustinų uz, piemēram, Jūsu DVD tālvadības pults, tādējādi sākot atskanošanu uz Jūsu DVD ierîces un automâtiski ieslçdzot Jûsu TV uzpareizo avotu, kas râda DVD saturu.

#### **Sistçmas gaidîðanas reþîma lietoðana**

Sistēmas gaidīšanas režīms lauj Jums nospiest un turēt taustiņu <sup>(!)</sup> POWER uz, piemēram, Jūsu TV tâlvadîbas pults, tâdçjâdi pârslçdzot Jûsu TV un visas pieslēgtās HDMI ierīces no vai uz gaidīšanas režīmu. Jūs izmantot veikt šo viena-pieskāriena gaidīšanas režīmu, lietojot jebkuras pieslēgtās HDMI ierîces tâlvadîbas pulti.

## **Spçïu konsole vai kamera**

Praktiskākais savienojums mobilai spēlu konsolei vai kamerai ir TV sânos. Jûs varat, piemçram, pieslēgt spēļu konsoli vai kameru pie VIDEO/S-Video un AUDIO L/R kontaktiem TV sânos. Pieejams ir arī HDMI kontakts, augstu-standartu ierīcēm.

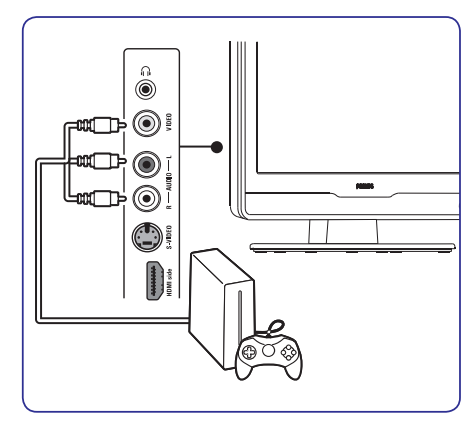

Stacionāru spēļu konsoli vai kameru var pieslēgt pie HDMI kontakta vai EXT 3 (komponentu) kontaktiem TV aizmugurç.

#### **Personîgais dators**

Pirms datora pieslēgšanas:

- Iestatiet datora monitora atjaunoðanas frekvenci (refresh rate) uz 60Hz. Skatīt nodaļu *8 Tehniskās specifikācijas*, kur ir datora izšķirtspēju saraksts.
- TV attçla formâtu nomainiet uz Wide Screen (Platekrâna) kâ aprakstîts nodaïâ *5.3 Attçlaformāta maiņa*. ●

#### **Lai pieslçgtu datoru TV aizmugurç**

- **1.** Izmantojiet VGA vadu, lai pieslēgtu datoru pie kontakta PC IN Jûsu TV aizmugurç.
- **2.** Pieslçdziet audio vadu no Jûsu datora uz AUDIO IN mini-ligzdas kontaktu TV aizmugurç.

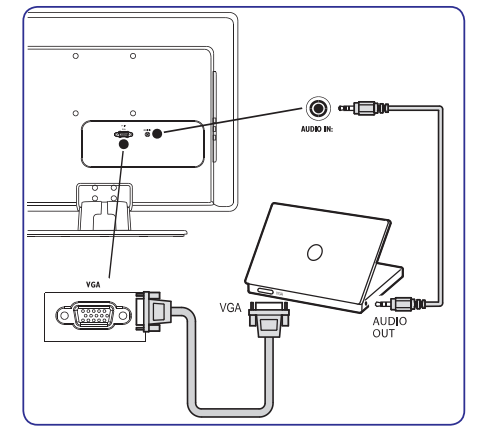

# **2 JÛSU TV**

Šī nodala sniedz biežāk lietoto TV vadību un funkciju pârskatu.

# **2.1 TV pârskats**

#### **Sânu vadîbas un indikatori**

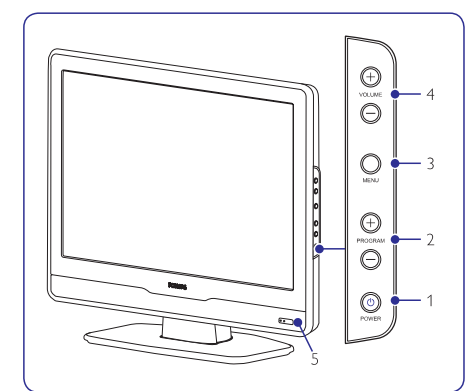

- **1. POWER (ieslçgt/izslçgt)**
- **2. PROGRAM +/-**
- **3. MENU (Izvçlne)**
- **4. VOLUME +/- (Skaïums)**
- **5.** Gaidīšanas režīma indikators / Tālvadības pults sensors

#### **Sânu kontakti**

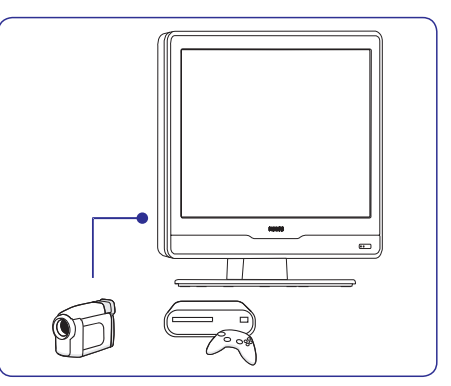

Lietojiet TV sānu kontaktus, lai pieslēgtu pârnçsâjamas ierîces, kâ kameras vai augstustandartu spēlu konsoles. Jūs varat pieslēgt arī pāri austinu.

#### **Aizmugures kontakti**

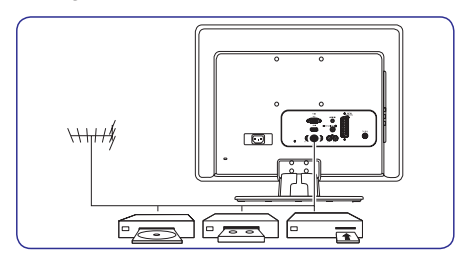

Lietojiet TV aizmugures kontaktus, lai pieslēgtu antenu un pastâvîgas ierîces, kâ augstu-standartu disku atskaņotāju, DVD atskaņotāju vai videomagnetofonu.

# **Piezîme**

Papildus informâcijai par savienojumiem, skatît nodaïu . *7 Ierîèu pieslçgðana*

# **2 JÛSU TV**

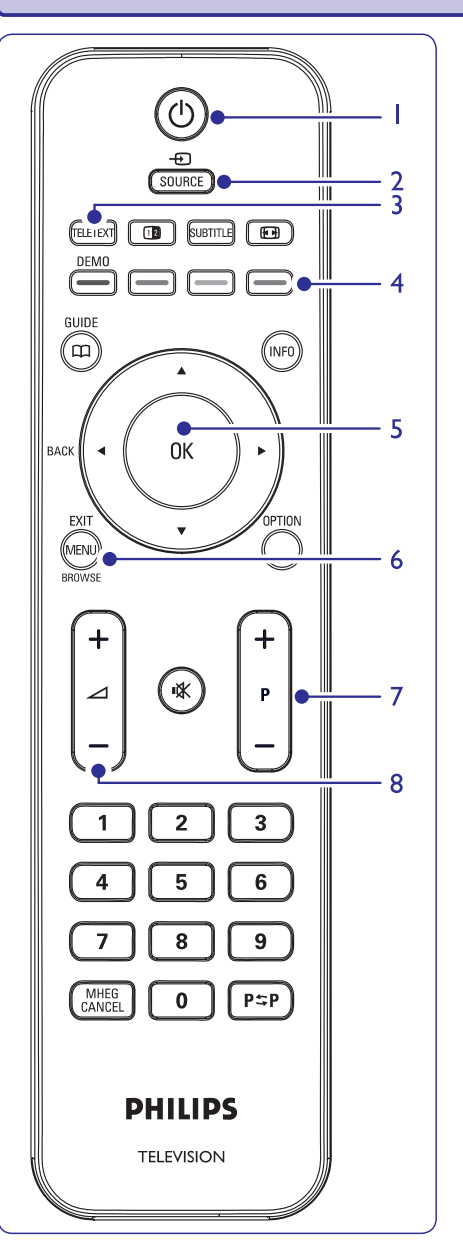

## **Tâlvadîbas pults**

- **1. POWER (Ieslçgt/Izslçgt)**
- **2. SOURCE (Avots)**
- **3. TELETEXT (Teleteksts)**
- **4.** KRĀSAINIE TAUSTIŅI No kreisās: Sarkans, zaļš, dzeltens, zils
- **5. ◆, ▶, ▲, ▼** OK
- Navigācijas vai kursora taustiņi.
- **6. MENU (Izvçlne)**
- $7. P +/-$ 
	- Programma augðup vai lejup
- **8. +/-** Skaļums augšup vai lejup

Papildus informâcijai par tâlvadîbas pulti, skatît nodaïu . *5.1 Tâlvadîbas pults pârskats*

# **7 IERÎÈU PIESLÇGÐANA**

## **Atseviðís DVD ierakstîtâjs un uztvçrçjs**

Lai sanemtu analogos kanālus no antenas un ierakstītu programmas uz atseviška DVD ierakstītāja un uztvērēja, pieslēdziet trīs antenas vadus un vienu SCART vadu, kā parādīts zīmējumā:

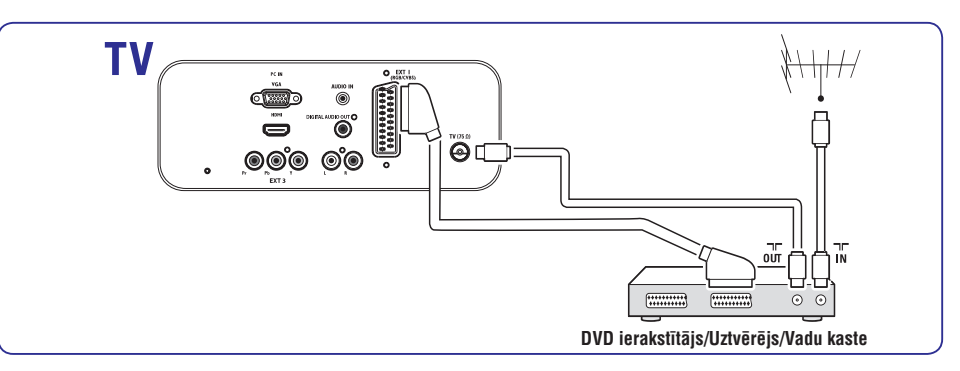

# **DVD ierakstîtâjs un mâjas kinoteâtra sistçma**

Lai sanemtu analogos kanālus no antenas, izvadītu skaņu uz mājas kinoteātra sistēmu un ierakstītu programmas uz DVD ierakstītāja, pieslēdziet divus antenas vadus, vienu SCART vadu un divus digitâlâ audio vadus, kâ parâdîts zîmçjumâ:

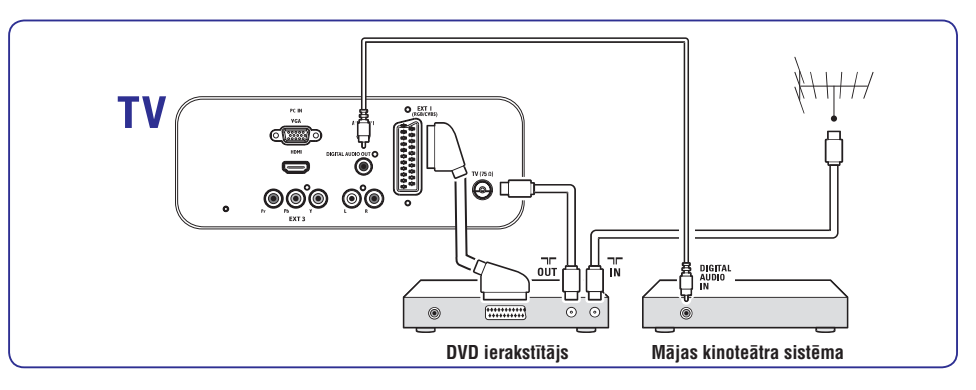

# **Piezîme**

Ja tiek lietota mājas kinoteātra vai cita audio sistēma, vislabākā sinhronizācija starp attēliem un skaņu tiek sasniegta, pieslēdzot audio signālu no atskaņošanas ierīces vispirms pie TV. Pēc tam pie mājas kinoteātra sistēmas vai audio ierīces, izmantojot audio kontaktus TV aizmugurç.

#### $S$ atelīta **uztvērējs**

Lai sanemtu analogos kanālus no antenas un digitālos kanālus no satelīta uztvērēja, pieslēdziet antenas vadu un SCART vadu, kâ parâdîts zîmçjumâ:

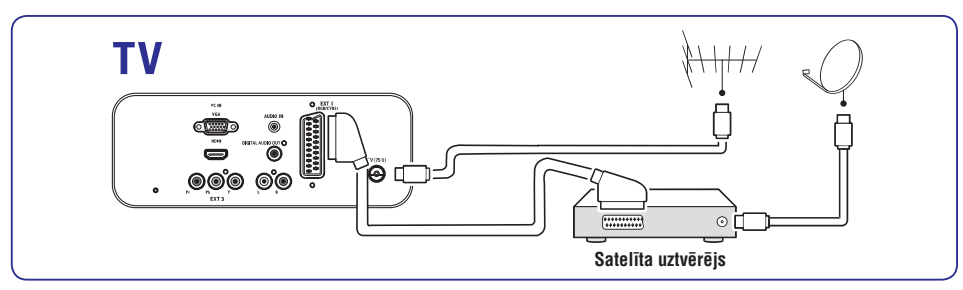

## **HD digitâlais uztvçrçjs**

Lai sanemtu analogos kanālus no antenas un digitālos kanālus no HD digitālā uztvērēja, pieslēdziet divus antenas vadus un HDMI vadu, kā parādīts zīmējumā:

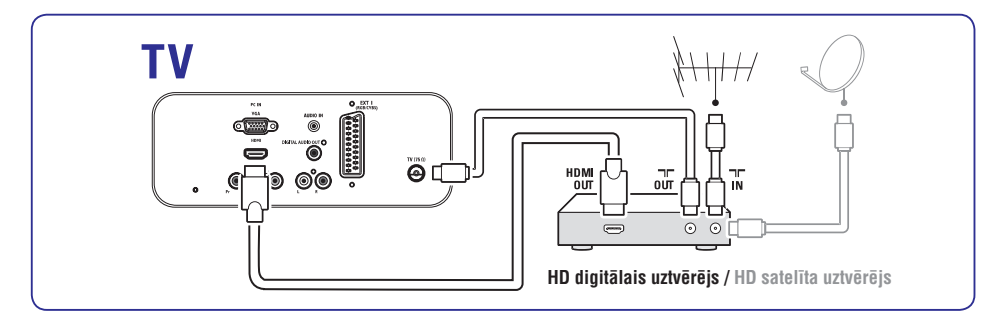

### **Kombinçts DVD ierakstîtâjs un digitâlais uztvçrçjs**

Lai saņemtu analogos kanālus no antenas un ierakstītu programmas uz kombinçtâ DVD ierakstîtâja un digitâlâ uztvērēja, pieslēdziet divus antenas vadus un vienu SCART vadu, kâ parâdîts zîmçjumâ:

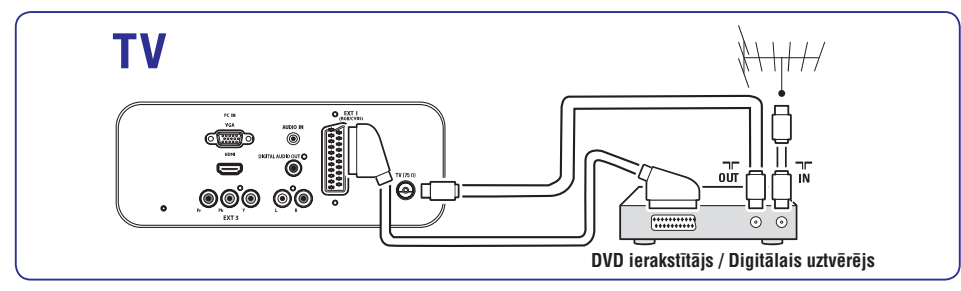

# **3 SÂKUMS**

Šī nodaļa palīdz Jums novietot un iestatīt TV un papildina informâciju, kas sniegta *Âtra Sâkuma Ceïvedî.*

# **Piezîme**

Statîva stiprinâðanas instrukcijas meklçjiet *Âtra Sâkuma Ceïvedî.*

# **3.1 TV novietoðana**

Papildus droðîbas instrukciju no *Nodaïas 1.1* izlasīšanai un izprašanai, nemiet vērā sekojošo, pirms Jûsu TV novietoðanas:

- Ideāls skatīšanās attālums TV skatīšanai ir trīs ekrāna izmēri.
- Novietojiet TV vietâ, kur uz tâ ekrâna nekrît gaisma.
- Pieslēdziet Jūsu ierīces pirms Jūsu TV novietoðanas.●
- Jûsu TV ir aprîkots ar Kensington Droðîbas Ligzdu TV aizmugurç. Ja tiek pieslēgta pret-zagļu Kensington atslēga (nav iekïauta komplektâ), novietojiet TV nekustîga priekðmeta (kâ galds) tuvumâ, lai to var viegli pieslēgt pie atslēgas.

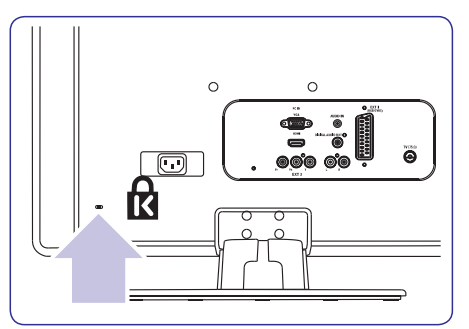

# **3.2 TV stiprinâðana pie sienas**

# *A* BRĪDINĀJUMS

**TV stiprinâðanu pie sienas jâveic kvalificçtam uzstâdîtâjam. Koninklijke Philips Electronics N.V. neuzòemas nekâdu atbildîbu par nepareizu stiprinâðanu, kâ rezultâtâ izraisîts negadîjums vai savainojums.**

## **Solis 1: VESA-saderîga sienas kronðteina iegâde**

Atkarībā no Jūsu TV ekrāna izmēra, iegādājieties vienu no sekojošiem sienas kronšteiniem:

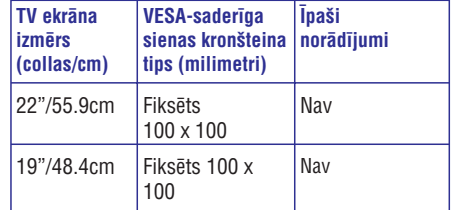

## **Solis 2: TV statîva noòemðana**

# **Piezîme**

- Šie norādījumi attiecas tikai uz TV modeliem ar piestiprinâtiem statîviem. Ja Jûsu TV statîvs nav piestiprinâts, turpiniet ar *Solis 3: Vadupieslçgðana.*
- **1.** Uzmanīgi novietojiet TV ar ekrānu uz leju uz plakanas, stabilas virsmas, kas pârklâta ar mîkstu drçbi. Drçbei jâbût pietiekami biezai, lai pasargâtu Jûsu ekrânu.

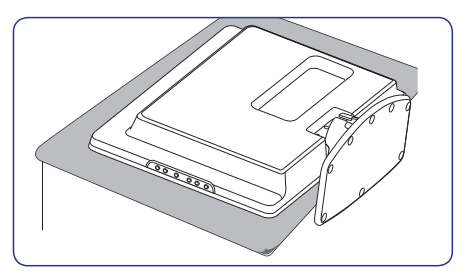

# **3 SÂKUMS**

**2.** Lietojot krustiņa skrūvgriezi (nav iekļauts komplektā), atskrūvējiet četras skrūves, kas stiprina TV statīvu. (19" ir četras skrūves, 22" ir trîs skrûves).

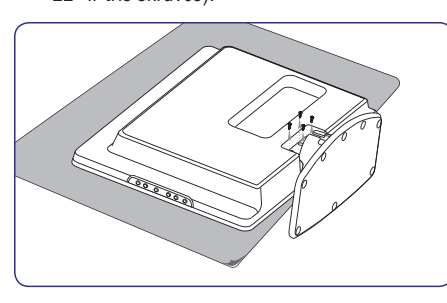

**3.** Spēcīgi velciet statīvu no TV apakšas. Novietojiet statîvu un skrûves droðâ vietâ nâkotnes vajadzîbâm.

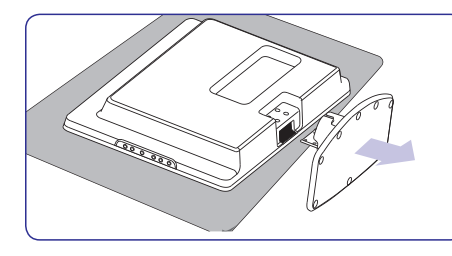

## **Solis 3: Vadu pieslçgðana**

Pieslēdziet antenas vadu, strāvas vadu un citas ierīces TV aizmugurē kā aprakstīts sekojošās nodaïâs.

**Solis 4: VESA saderîga sienas kronðteina stiprinâðana pie TV**

# **BRĪDINĀJUMS**

**Lietojiet tikai komplektâ iekïautâs skrûves (M4 visiem modeïiem) un distancerus (4cm), lai nostiprinâtu VESA-saderîgu sienas kronðteinu pie Jûsu TV. Skrûves (nav iekïautas komplektâ) ir veidotas, lai atbilstu Jûsu TV svaram; distanceri (nav iekïauti kompektâ) ir veidoti vieglai vadu novietoðanai.**

# **Piezîme**

Atkarîbâ no Jûsu VESA-saderîga sienas kronðteina, Jums var bût nepiecieðams atdalît stiprinâðanas plâksni no sienas kronðteina, vieglâkai uzstâdîðanai. Skatît Jûsu VESAsaderîga sienas kronðteina dokumentâciju, lai iegûtu papildus informâciju.

**1.**Atrodiet èetras stiprinâjuma atveres TV aizmugurç.

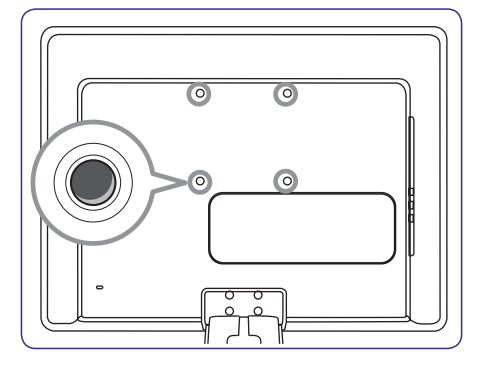

- **2.** Uzlieciet plāksni/kronšteinu uz četrām stiprinâjuma atverçm, ievietojot distancerus starp plâksni/kronðteinu un stiprinâjuma atverēm.
- **3.** Ievietojiet skrûves cauri plâksnei/kronðteinam un distanceriem, stingri pievelciet skrûves stiprinājuma atverēs ar uzgriežnu atslēgu.

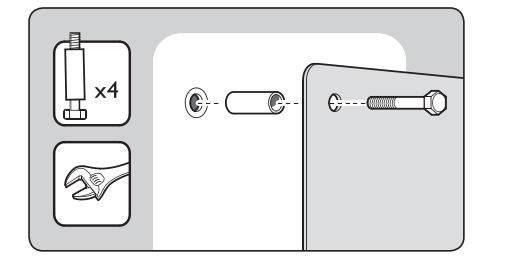

**4.**Turpiniet ar instrukcijâm, kas sniegtas komplektâ ar Jûsu VESA-saderîgo sienas kronšteinu.

# **7 IERÎÈU PIESLÇGÐANA**

# **7.3 Ierîèu pieslçgðana**

Šī nodaļa apraksta kā pieslēgt dažādas ierīces ar dažādiem kontaktiem un sniedz piemçrus, kas atrodas *Âtrâ Sâkuma* . *Ceïvedî*

# **Brîdinâjums**

Pirms ierīču pieslēgšanas, atvienojiet strāvas vadu.

# **Piezîme**

Lai pieslēgtu ierīci Jūsu TV, var tikt izmantoti dažādu tipu kontakti, atkarîbâ no pieejamîbas un Jûsu vajadzîbâm.

## **Blu-ray Disku atskaòotâjs**

Pilnam augstu-standartu video, pieslēdziet HDMI vadu, kā parādīts zīmējumā:

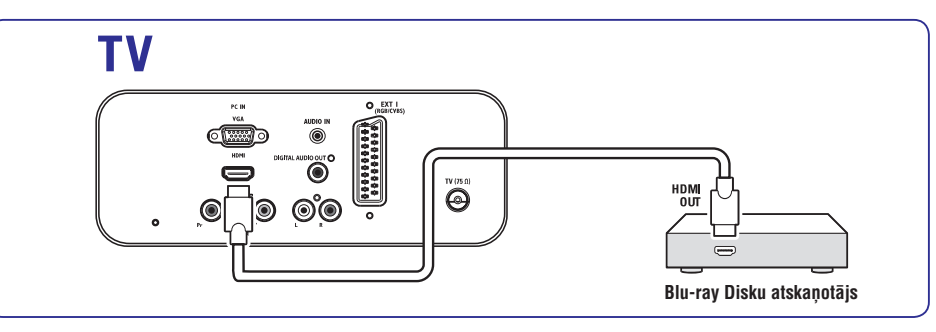

## **DVD atskaòotâjs**

Priekð DVD video, pieslçdziet SCART vadu, kâ parâdîts zīmējumā:

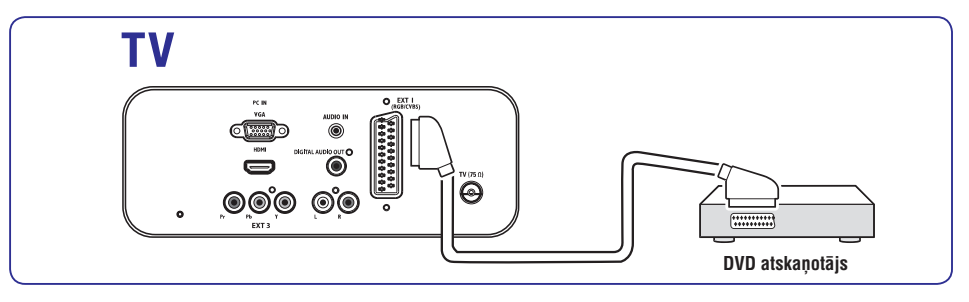

#### **S-Video – Laba kvalitâte**★★

Analogais savienojums, S-Video sniedz labāku attēla kvalitâti kâ kompozîtu video. Pieslçdzot Jûsu ierîci ar S-Video, pieslçdziet S-Video vadu pie S-Video kontakta TV sânos. Jums jâpieslçdz atseviðís Audio K/L vads no ierîces uz sarkano un balto Audio K/Lkontaktiem TV sânos.

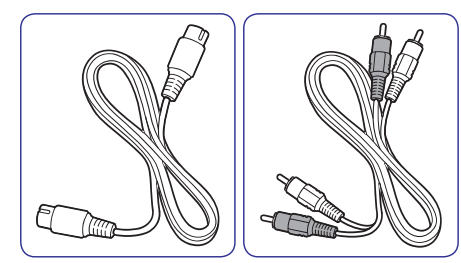

- S-Video vads●
- Audio K/L vads Sarkans, Balts ●

#### **Kompozîtu Pamata kvalitâte –** ★

Kompozîtu video sniedz pamata analogo savienojumu, parasti apvienojot (dzeltenu) video kontaktu un (sarkanu un baltu) Audio K/L kontaktus. Pieslēdzot kompozītu Video un Audio K/L vadus. kontaktu krâsâm jâatbilst kontaktu krâsâm TV sânos.

Kompozîtu audio/video vads – Dzeltens, sarkans un balts.

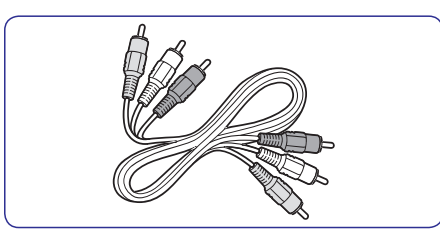

# **3 SÂKUMS**

**1.** Atrodiet kontaktu **TV ANTENNA** TV aizmugurē.

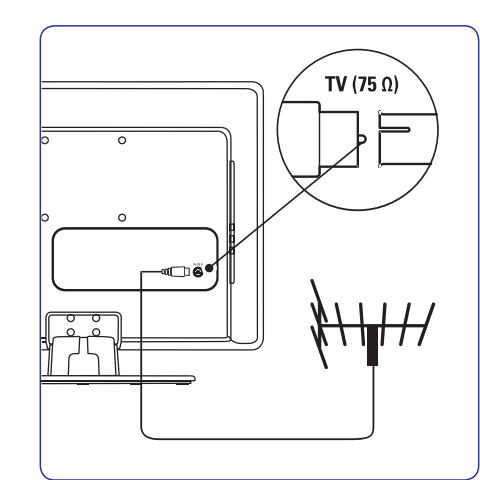

- **2.** Pieslēdziet vienu antenas vada (nav iekļauts komplektā) galu pie kontakta **TV ANTENNA**. Lietojiet adapteri, ja antenas vads neder.
- **3.** Pieslçdziet otru antenas vada galu pie Jûsu antenas rozetes, pârliecinoties, ka vads tiek pilnībā pieslēgts abos galos.

# **3.3 Antenas vada pieslçgðana 3.4 Strâvas vada pieslçgðana**

# **<sup>** $\Phi$ **</sup>BRĪDINĀJUMS**

**Pârliecinieties, ka Jûsu maiòstrâvas voltâþa atbilst voltâþai, kas drukâta TV aizmugurç. Nepieslçdziet strâvas vadu, ja voltâþa atðíiras.**

#### **Lai pieslçgtu strâvas vadu**

## **Piezîme**

Strāvas kontakta atrašanās vieta atškiras, atkarībā no TV modela.

**1.** Atrodiet **AC IN** maiņstrāvas kontaktu TV aizmugurē vai apakšā.

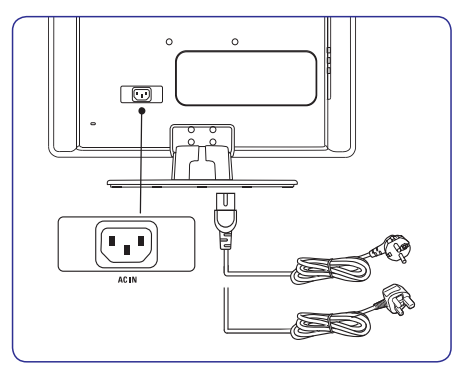

- **2.** Pieslēdziet strāvas vadu pie **AC IN** strāvas kontakta.
- **3.**Pieslçdziet strâvas vadu strâvas rozetei, pârliecinoties, ka strâvas vads ir pilnîbâ pieslēgts abos galos.

# **3 SÂKUMS**

# **3.5 Vadu novietoðana**

Izlociet Jûsu strâvas vadu, antenas vadu un visu citu ierîèu vadus pa vadu turçtâju (1) TV aizmugurç. Turçtâjs palîdz turçt Jûsu vadus kopâ viegli novietojamus.

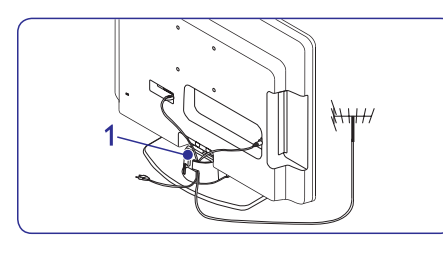

# **3.6 Bateriju ievietoðana tâlvadîbas pultî**

**1.** Nobīdiet bateriju nodalījuma vāciņu tālvadības pults mugurpusç.

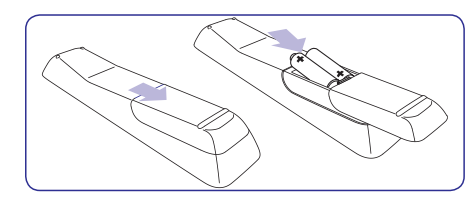

- **2.** Ievietojiet divas komplektā iekļautās baterijas (Izmçrs AAA, Tips LR03). Pârliecinieties, ka <sup>+</sup> un – marķējumi atbilst marķējumiem bateriju nodalîjuma iekðpusç.
- **3.** Uzbīdiet bateriju nodalījuma vāciņu atpakaļ vietâ.

# **Piezîme**

Izņemiet baterijas, ja tālvadības pults netiks lietota ilgu laiku.

# **3.7 TV ieslçgðana**

Pirmo reizi ieslēdzot TV, pārliecinieties, ka strāvas vads ir kārtīgi pieslēgts. Kad gatavi, spiediet taustiņu **POWER** TV sānos.

# **Piezîme**

Noteiktiem TV modeļiem taustiņš **POWER** ir jānospiež un jātur līdz divām sekundēm. Jūsu TV var bût nepiecieðamas 15 sekundes, lai ieslēgtos.

# **3.8 Pirmâs ieslçgðanas iestatîðana**

Pirmo reizi ieslēdzot TV, ekrānā parādās izvēlne. Šī izvēlne pieprasa izvēlēties Valsti un Izvēlnu valodu:

Ja izvēlne netiek parādīta, spiediet taustiņu **MENU** (Izvçlne), lai parâdîtu izvçlni.

- **1.** Spiediet ▲ vai ▼, lai izvēlētos Jūsu valodu, tad spiediet **OK**, lai apstiprinātu Jūsu izvēli.
- **2.** Spiediet ▲ vai ▼, lai izvēlētos Jūsu valsti, tad spiediet **OK**, lai apstiprinātu Jūsu izvēli.

Automâtiski sâkas meklçðana. Visi pieejamie TV un radio kanāli tiek saglabāti. Šī darbība aiznem dažas minūtes. Displejā tiek rādīta meklēšanas gaita un atrasto programmu skaits. Meklçðanas beigās izvēlne pazūd.

# **Piezîme**

Ja netiek atrasts neviens kanâls, meklçjiet iespējamos risinājumus nodaļā *9 Traucējumu novçrðana.*

Ja raidītājs vai kabela tīkls sūta automātiskas sakârtoðanas signâlu, programmas tiks pareizi sakârtotas. Tâdâ gadîjumâ uzstâdîðana ir pabeigta.

**3.** Ja šis nav tāds gadījums, lietojiet **Kanālu iestatīšanas** izvēlni, lai pareizi sakārtotu kanâlus.

# **7 IERÎÈU PIESLÇGÐANA**

# **7.2 Savienojuma kvalitâtes izvçle**

Ðî nodaïa apraksta, kâ Jûs varat uzlabot Jûsu audio vizuâlo pieredzi, pieslçdzot Jûsu ierîces, izmantojot labākos iespējamos kontaktus.

Pēc Jūsu ierīču pieslēgšanas, iespējojiet tās kā aprakstīts nodaļā *7.4 Ierīču uzstādīšana*.

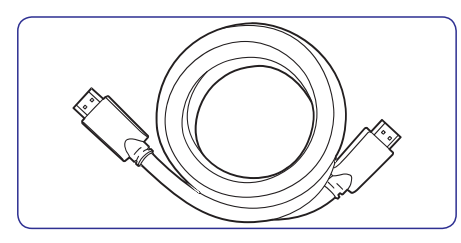

## **HDMI – Augstâkâ kvalitâte** ★★★★★

HDMI ataino labāko iespējamo audio vizuālo kvalitâti. Gan audio, gan video signâli tiek apvienoti vienâ HDMI vadâ, sniedzot nesaspiestu, digitâlu interfeisu starp Jūsu TV un HDMI ierīcēm. Jums jâlieto HDMI, lai pilnîbâ izbaudîtu Augstu-standartu video. Jums jālieto HDMI vadi arī lai iespējotu Philips EasyLink, kâ aprakstîts nodaïâ *7.5 Philips* .*EasyLink lietoðana*

## **Piezîme**

Philips HDMI atbalsta HDCP (Augsta diapazona Digitâlâ Satura Aizsardzîba). HDCP ir Digitâlo Tiesību Menedžmenta forma, kas aizsargā augstu-standartu saturu DVD un Blu-ray Diskos.

#### **Komponentu (Y Pb Pr) – Augstâka kvalitâte** ★★★★

Komponentu (Y Pb Pr) video sniedz labāku attēla kvalitâti kâ S-Video vai Kompozîtu video savienojumi. Lai arî komponentu video atbalsta augstu-standartu signâlus, attçla kvalitâte ir zemâka kâ HDMI un ir analoga.

Pieslēdzot komponentu video vadu, kontaktu krâsâm jâatbilst EXT 3 kontaktiem TV aizmugurç. Pieslēdziet arī Audio vadu pie sarkanā un baltā Audio K/L ieejas kontaktiem pie EXT 3.

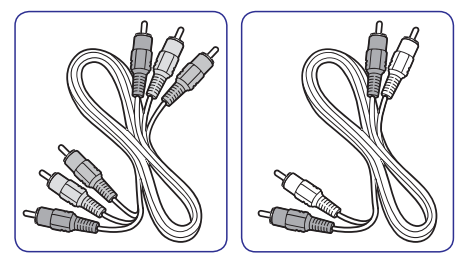

- Komponentu video vads Sarkans, Zalš, Zils ●
- Audio K/L vads Sarkans, Balts ●

#### **SCART – Laba kvalitâte**★★★

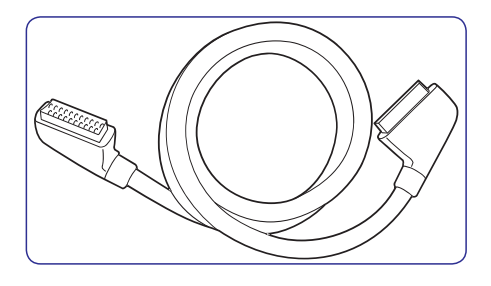

SCART apvieno audio un video signâlus vienâ vadâ. Audio signâli ir stereo, bet video signâli var bût kompozîtu vai S-Video kvalitâtes. SCART neatbalsta augstu-standartu video un ir analogs. TV ir viens SCART kontakts: EXT 1.

# **7.1 Savienojumu pârskats**

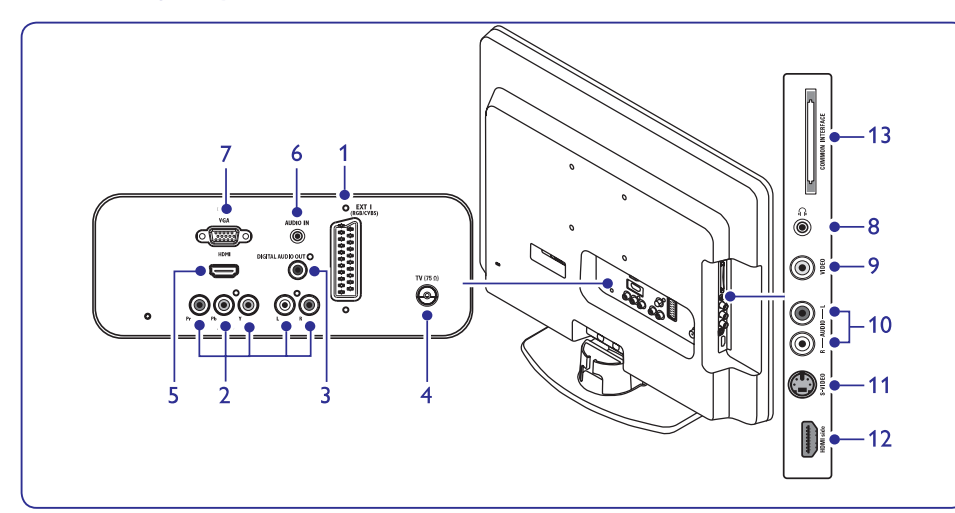

#### **Kontakti aizmugurç Sânu kontakti**

- **1. EXT 1** SCART (ieeja-izeja) Dažādam aprīkojumam, tai skaitā video ierakstîtâjiem, kamerâm (VHS, 8 mm vai Hi 8 formāta), dekoderiem, satelīta uztvērējiem, DVD atskanotājiem, spēļu konsolēm vai ierīcēm, kas dod RGB signālu.
- **2. EXT 3** PC Audio/YPbPr/Audio L/Rkomponentu kontakti (Ieeja) Komponentu datora Audio un video (Y Pb Pr) un Audio K/L ieejas kontakti datoram (pieslçdzot datoru caur DVI-HDMI adapteri), DVD atskanotājiem, digitālajiem uztvērējiem, spēļu konsolēm un citām komponentu video ierīcēm.
- **3. Digital Audio Out (Digitâlâ Audio Izeja)** Skaņas izejas kontakts mājas kinoteātrim vai citām audio sistēmām.
- **4. TV ANTENNA**TV antena.

#### **5. HDMI**

HDMI ieejas kontakti Blu-ray Disku atskanotājiem, digitālajiem uztvērējiem, spēlu konsolçm un citâm Augstu-standartu ierîcçm.

**6. AUDIO IN**

Mini-ligzdas kontakts audio ieejai no datora.

#### **7. PC IN**VGA kontakts ieejai no datora.

- **8. Headphones (Austiòas)** Stereo mini-ligzda, izmērs 3.5mm.
- **9. VIDEO** : Video ieejas kontakts kompozîtu ierīcēm.
- **10. AUDIO L/R**
- **11. S-VIDEO** : S-Video ieejas kontakts S-Video ierīcēm. Audio K/L ieejas kontakti kompozîtu un S-Video ierīcēm.
- **Piezîme:**

**EXT 2**savienojuma. Punktos Nr 9, 10 un 11 minçtie kontakti ir zem

- **12. HDMI Side (Sânu)** : Papildus HDMI kontakts pârnçsâjamâm augstu standartu ierîcçm.
- **13. COMMON INTERFACE**
	- Ligzda Nosacījumu Piekļuves Moduļiem.

# **4 JÛSU TV LIETOÐANA**

Šī nodaļa palīdz Jums veikt pamata TV darbības. Instrukcijas par papildus darbîbâm ir sniegtas nodaïâ . *5 Lietojiet vairâk no Jûsu TV*

# **4.1 Jûsu TV ieslçgðana/izslçgðana vai pârslçgðana gaidîðanas reþîmâ**

#### **Jûsu TV ieslçgðana**

● Ja Ieslçgðanas indikators (1) ir izslçgts, spiediet taustiņu **POWER** TV sānos.

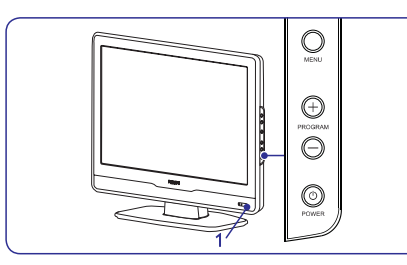

#### **Jûsu TV izslçgðana**

●Spiediet taustiņu **POWER** TV sānos. Ieslēgšanas indikators (1) izslēdzas

### **Jûsu TV pârslçgðana gaidîðanas reþîmâ**

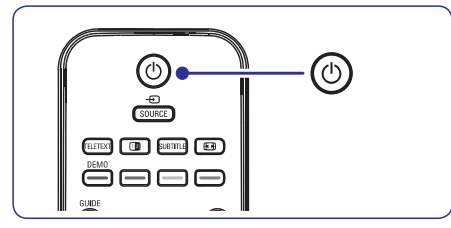

 $\bullet$  $\bullet$   $\;$  Spiediet taustiņu  $\circlearrowright$  uz tālvadības pults. Ieslçgðanas indikators ieslçdzas gaidîðanas režīmā (sarkans).

## **Padoms**

Lai arī Jūsu TV gaidīšanas režīmā patērē loti maz strāvas, strāva tiek tērēta, kamēr vien strāva ir pieslēgta un TV ieslēgts. Ja TV netiks lietots ilgu laiku, izslēdziet to un atvienojiet no strâvas.

#### **TV ieslçgðana no gaidîðanas reþîma**

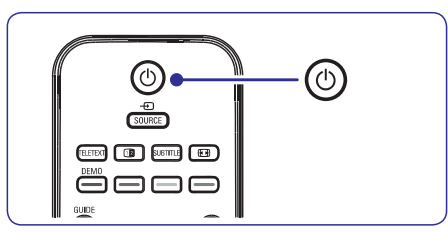

(sarkans), spiediet taustiņu  $\circlearrowright$  uz tālvadības ●Ja ieslēgšanas indikators ir gaidīšanas režīmā pults.

# **Piezîme**

Ja Jûs nevarat atrast Jûsu tâlvadîbas pulti un vēlaties ieslēgt TV no gaidīšanas režīma. spiediet taustiņu **POWER** TV sānos. Tādējādi Jūsu TV tiek izslēgts. Spiediet taustiņu **POWER** vēlreiz, lai atkal ieslēgtu TV.

# **4 JÛSU TV LIETOÐANA**

# **4.2 TV skatîðanâs**

#### **Kanâlu pârslçgðana**

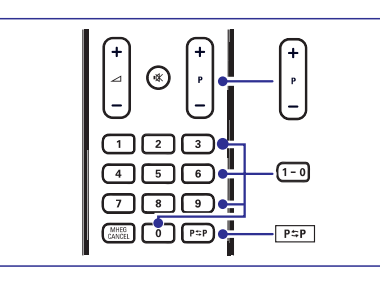

- **1.**Spiediet numuru (1 lîdz 999) vai spiediet taustiņu **P +/-** uz Jūsu tālvadības pults.
- **2.** Spiediet taustiņu **PROGRAM +/-** uz TV sānu vadîbâm.
- **3.** Spiediet taustiņu **PSP** uz tālvadības pults, lai atgrieztos pie iepriekð skatîtâ TV kanâla.

#### **Skaïuma regulçðana**

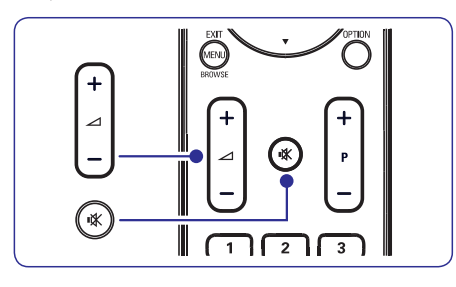

- **1.** Spiediet taustiņu ⊿ + vai − uz tālvadības pults **VOLUME <sup>+</sup> –**vai spiediet taustiòu vai uz Jûsu TV sânu vadîbâm.
- **2.** Spiediet taustiņu **K** uz tālvadības pults, lai izslēgtu skaņu. Spiediet taustiņu 咪 vēlreiz, lai atkal ieslēgtu skanu.

# **Piezîme**

**MUTE** uz tālvadības pults, lai izslēgtu audio no TV skaļruņiem. Taustiņu **VOLUME +/-** spiešana Ja austinas ir pieslēgtas, regulējiet austiņu skaļumu kā aprakstīts nodaļā *5.3 Skaņas iestatījumu regulēšana*. Jums jāspiež taustiņš atkal ieslēdz TV skalrunus.

# **4.3 Pieslçgto ierîèu skatîðanâs**

- **1.** Ieslēdziet ierīci.
- **2.** Spiediet taustiņu **SOURCE (Avots)** uz tālvadības pults.

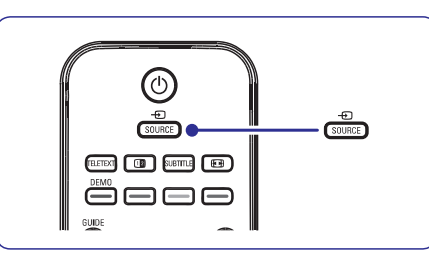

- **3.** Spiediet ▲ vai ▼, lai izvēlētos ieeju, pie kuras ir pieslēgta Jūsu ierīce.
- **4.** Spiediet taustiņu **OK**, lai izvēlētos ierīci.

# **4.4 Teleteksta lietoðana**

**1.** Spiediet taustiņu **TELETEXT** uz tālvadības pults. Parâdâs galvenâ satura lapa.

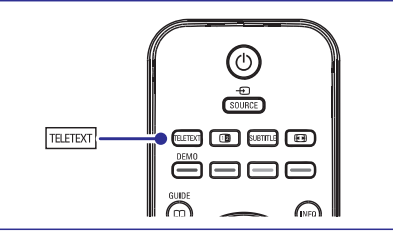

- Lai izvēlētos lapu ar tālvadības pulti.
	- **Spiediet taustiņus <b>P +/-** vai ▲/▼, lai ● levadiet lapas numuru ar ciparu taustiņiem. apskatîtu nâkamo vai iepriekðçjo lapu. ●
	- Spiediet krāsainos taustiņus, lai izvēlētos vienu no krâsainajiem punktiem ekrâna apakðâ. ●

# **Padoms**

Spiediet taustinų  $P \supset P$ , lai atgrieztos pie iepriekð skatîtâs lapas.

**2.** Spiediet taustiņu **TELETEXT** vēlreiz, lai izslēgtu teletekstu.

Papildus informâcijai par teletekstu, skatît nodaïu . *5.5. Papildus teleteksta funkciju lietoðana*

# **6 KANÂLU UZSTÂDÎÐANA**

### **6.3 Kanâlu pârkârtoðana**

- **1.** Spiediet taustiņu **MENU** uz tālvadības pults un **Install <sup>&</sup>gt; Channel installation <sup>&</sup>gt;**izvçlieties**Rearrange (Pârkârtot)** .
- **2.** Spiediet taustiņu ▶, lai piekļūtu **Pārkārtošanas** sarakstam.
- **3.** Spiediet taustiņus ▲ vai ▼, lai izvēlētos kanâlu, kuru vçlaties pârkârtot.
- **4.** Spiediet dzelteno taustiņu, lai pārvietotu kanālu augšup pa sarakstu, vai spiediet zilo taustinu, lai pârvietotu kanâlu lejup pa sarakstu.
- **5.** Spiediet taustiņu **MENU**, lai izslēgtu izvēlni.

### **6.4 Kanâlu pârsaukðana**

- **1.** Spiediet taustiņu **MENU** uz tālvadības pults un **Install <sup>&</sup>gt; Channel installation <sup>&</sup>gt;**izvçlieties**Rearrange (Pârkârtot)** .
- **2.** Spiediet taustiņu ▶, lai piekļūtu **Pārkārtošanas** sarakstam.
- **3.** Pārkārtošanas sarakstā spiediet taustiņus ▲ vai ▼, lai izvēlētos kanālu, kuru vēlaties pârsaukt.
- **4.** Spiediet sarkano taustiņu.
- **5.** Spiediet taustiņus < un  $\blacktriangleright$ , lai izvēlētos **s**imboli atrodas starp **z** un **A**. simbolus, vai taustiņus  $\blacktriangle$  un  $\blacktriangledown$ , lai mainītu simbolus. Atstarpe, cipari (0-9) un citi îpaðie
- **6.** Spiediet zaļo taustiņu vai taustiņu **OK**, lai pabeigtu.

## **Padoms**

Dzēsiet visus simbolus, spiežot dzelteno taustinų. Dzēsiet tikai iezīmēto simbolu, spiežot zilo taustinu.

# **6.5 Kanâlu dzçðana vai atkârtotauzstâdîðana**

Jûs varat dzçst saglabâto kanâlu vai atkârti uzstâdît dzēsto kanālu.

- **1.** Spiediet taustiņu **MENU** uz tālvadības pults un **Install <sup>&</sup>gt; Channel installation <sup>&</sup>gt;**izvçlieties**Rearrange (Pârkârtot).**
- 2. Spiediet taustiņu ▶, lai piekļūtu **Pārkārtošanas** sarakstam.
- **3.** Spiediet taustiņus ▲ vai ▼, lai izvēlētos kanālu, kuru vēlaties dzēst vai atkārtoti uzstādīt.
- **4.** Spiediet zaļo taustiņu, lai dzēstu vai atkārtoti uzstâdîtu kanâlu.
- **5.** Spiediet taustiņu **MENU**, lai izslēgtu izvēlni.

# **6.6 Manuâla kanâlu sarakstapajauninâðana**

Jûs varat manuâli pajauninât kanâlu sarakstu.

- **1.** Spiediet taustiņu **MENU** uz tālvadības pults un **Install <sup>&</sup>gt; Channel installation <sup>&</sup>gt;**izvçlieties**Installation update (Uzstâdîðanas pajauninâðana).**
- **2.** Spiediet taustiņu ▶, lai piekļūtu Uzstādīšanas **pajaunināšanas** izvēlnei. Ir iezīmēts punkts **Start now (Sâkt tagad)** .
- **3.** Spiediet taustiņu **OK**.
- **4.** Spiediet zaļo taustiņu, lai sāktu pajaunināšanu. Tā var aiznemt dažas minūtes.
- **5.** Kad pajaunināšana ir pabeigta, spiediet sarkano taustiņu, lai atgrieztos **Kanālu uzstādīšanas** izvēlnē.
- **6.** Spiediet taustiņu **MENU**, lai izslēgtu izvēlni.

# **6.7 Digitâlâs uztverðanas pârbaude**

Ja tiek lietotas digitâlâs pârraides, Jûs varat pârbaudît digitâlo kanâlu kvalitâti un signâla stiprumu. Tas ļauj regulēt un pārbaudīt Jūsu antenu vai satelīta škīvi.

- **1.** Spiediet taustiņu **MENU** uz tālvadības pults un **Install <sup>&</sup>gt; Channel installation <sup>&</sup>gt;**izvçlieties**Digital: Test reception (Digitâls: Uztverðanas pârbaude).**
- **2.** Spiediet taustiņu **OK**.
- **3.** Spiediet zaļo taustiņu, lai automātiski sāktu pârbaudi, vai manuâli ievadiet frekvenci kanâlam, kuru vçlaties pârbaudît. Ja signâla kvalitâte un stiprums ir zemi, pârvietojiet antenu vai satelīta škīvi un pārbaudiet vēlreiz.
- **4.** Kad pabeigts, spiediet dzelteno taustiņu, lai saglabâtu frekvenci.
- **5.** Spiediet sarkano taustiņu, lai atgrieztos **Kanālu uzstâdîðanas i**zvçlnç.
- **6.** Spiediet taustiņu **MENU**, lai izslēgtu izvēlni.

# **Piezîme**

Ja Jums ir joprojām sarežģījumi ar Jūsu digitālo pārraižu uztveršanu, sazinieties ar specializētu uzstādītāju.

# **6 KANÂLU UZSTÂDÎÐANA**

## **6.2 Manuâla kanâlu uzstâdîðana**

Šī nodaļa apraksta, kā meklēt un saglabāt analogos TV kanâlus manuâli. Ja Jûs vçlaties meklçt unsaglabāt digitālo kanālu, skatīt nodaļu *6.7 Digitālās* .*uztverðanas pârbaude*

### **Solis 1: Jûsu sistçmas izvçle**

# **Piezîme**

Turpiniet ar *Soli 2: Jauno TV kanâlu meklçðanaun saglabāšana*, ja Jūsu sistēmas iestatījumi ir pareizi.

- **1.** Spiediet taustiņu **MENU** uz tālvadības pults un izvçlieties**Install <sup>&</sup>gt; Channel installation <sup>&</sup>gt;**:**Analogue: Manual installation (Analogs** .**Manuâla uzstâdîðana)**
- Spiediet taustiòu , lai piekïûtu **2. Kanâlu**izvçlnei. **uzstâdîðanas Punkts System (Sistēma)** ir iezīmēts.
- **3.** Spiediet taustiņu ▶, lai piekļūtu Sistēmu sarakstam.

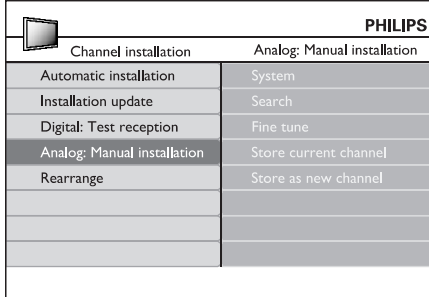

- **4.** Spiediet taustiņus ▲ vai ▼, lai izvēlētos Jūsu valsti vai reģionu.
- Spiediet taustiòu , lai atgrieztos **5. Kanâluuzstādīšanas** izvēlnē.

#### **Solis 2: Jaunu TV kanâlu meklçðanaun saglabâðana**

- **1.** Spiediet taustiņu **MENU** uz tālvadības pults un izvçlieties **Install <sup>&</sup>gt; Channel installation <sup>&</sup>gt;Analogue: Manual installation <sup>&</sup>gt; Search (Meklçt).**
- Spiediet taustiòu , lai piekïûtu **2. Meklçðanas**izvçlnei.
- **3.** Spiediet sarkano taustiņu un lietojiet ciparu taustinus uz tālvadības pults, lai manuāli ievadītu trīsciparu frekvenci. Vai spiediet zalo taustinų, lai automātiski meklētu nākamo kanâlu.
- 4. Spiediet taustiņu <, kad ir atrasts jauns kanāls.
- Izvçlieties punktu **5. Store as new channel (Saglabāt kā jaunu kanālu)** un spiediet taustiņu ▶, lai izpildītu.
- **6.** Spiediet taustiņu **OK**. Ekrânâ tiek parâdîts kanâla numurs.
- **7.** Spiediet taustiņu **MENU**, lai izslēgtu izvēlni.

#### **Analogo kanâlu precîza uzregulçðana**

Jûs varat manuâli uzregulçt analogos kanâlus precîzâk, ja uztverðana ir slikta.

- **1.** Spiediet taustiņu **MENU** uz tālvadības pults un izvçlieties **Install <sup>&</sup>gt; Channel installation <sup>&</sup>gt;Analogue: manual installation <sup>&</sup>gt; Fine tune (Precîza uzregulçðana).**
- 2. Spiediet taustiņu ▶, lai atvērtu izvēlni Precīza uzregulēšana.
- **3.** Spiediet taustiņus ▲ vai ▼, lai regulētu frekvenci.
- **4.** Spiediet taustiņu ▲, kad pabeigts.
- Izvçlieties punktu **5. Store current channel (Saglabāt pašreizējo kanālu)**, lai saglabātu precīzi uzregulēto kanālu ar pašreizējo kanāla numuru.
- **6.** Spiediet taustiņu  $\blacktriangleright$ , lai izpildītu.
- Spiediet taustiòu . Parâdâs ziòojums **7. OK Done(Padarîts).**
- **8.** Spiediet taustiņu **MENU,** lai izslēgtu izvēlni.

# **5 LIETOJIET VAIRÂK NO JÛSU TV**

# **5.1 Tâlvadîbas pults pârskats**

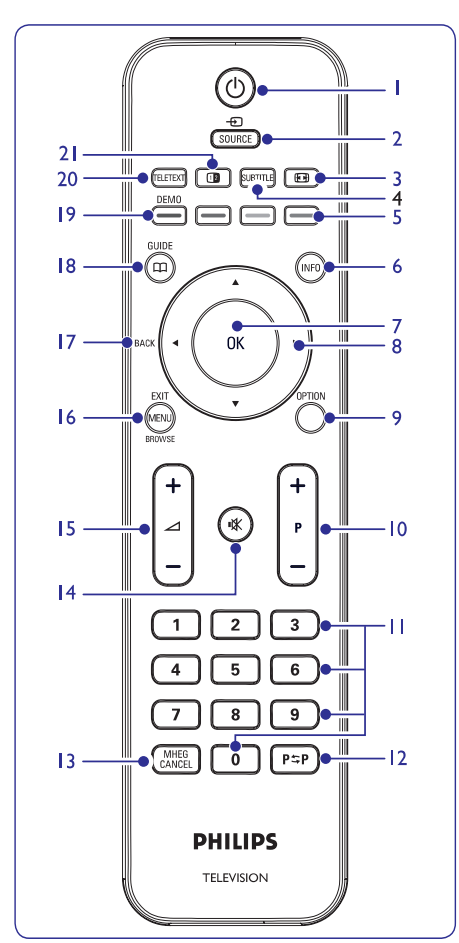

**1.**

Ieslēdz TV no gaidīšanas režīma vai pārslēdz to gaidīšanas režīmā.

- **2. SOURCE**Izvēlas pieslēgtās ierīces.
- **3.** Izvēlas attēla formātu.
- **4. SUBTITLE**Ieslçdz vai izslçdz subtitrus.
- **5.** KRĀSAINIE TAUSTIŅI Izvēlas uzdevumus vai teleteksta lapas.

#### **6. INFO**

Parâda programmas informâciju, ja pieejama.

- **7. OK**Pieklūst izvēlnei Visi kanāli vai aktivizē iestatîjumu.
- **8. 4, <b>b**, **a**, **v** Navigācijai pa izvēlni.
- **9. OPTION**Aktivizē Ātrās piekļuves izvēlni.
- **10. P +/-** Pārslēdzas uz nākamo vai iepriekšējo kanālu.
- **11. CIPARU TAUSTINI** Izvçlas kanâlu, lapu vai iestatîjumu.
- **12.**Atgriežas uz iepriekš skatīto kanālu.
- **13. MHEG CANCEL**(Tikai Apvienotajâ Karalistç)
- **14.**Izslēdz vai ieslēdz skanu.
- **15. +/-** Palielina vai samazina skaļumu.
- **16. MENU/EXIT/BROWSE** (nav pieejams ðim modelim) Ieslçdz vai izslçdz izvçlni.
- **17. BACK**Lai atgrieztos iepriekšējā izvēlnē.
- **18. GUIDE**

Ieslçdz vai izslçdz Elektronisko Programmu Celvedi. Strādā tikai ar digitālajiem kanāliem.

**19. DEMO**

Nav pieejams.

**20. TELETEXT**

leslēdz vai Izslēdz teletekstu.

**21.**

 Sadala paðreizçjo kanâlu vai avotu uz ekrâna kreiso pusi. Teleteksts parâdâs labajâ pusç.

# **5.2 TV izvçlòu lietoðana**

Izvçlnes uz ekrâna palîdz Jums iestatît Jûsu TV, regulēt attēla, skaņas un Fona apgaismojuma iestatījumus un piekļūt citām funkcijām. Šī nodaļa apraksta kā pārvietoties pa izvēlnēm.

## **Piekïûðana galvenajai izvçlnei**

**1.** Spiediet taustiņu **MENU** uz tālvadības pults, lai parādītu galveno izvēlni.

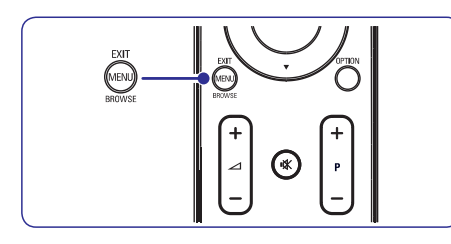

Parādās sekojoša izvēlne.

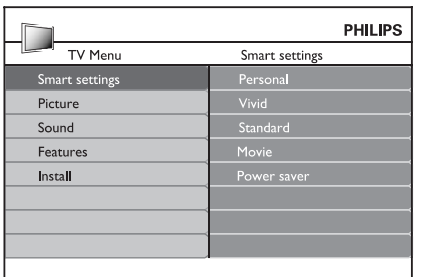

- **2.** Spiediet ▲ vai ▼, lai pārvietotu kursoru uz sekojoðiem punktiem.
	- **Smart settings (Gudrie iestatîjumi)**  $\bullet$
	- **Picture (Attçls)** ●
	- $Sound(Skana)$  $\bullet$
	- **Feature (Funkcijas)** ●
	- **Install (Uzstâdîðana)** ●
- 3. Spiediet > vai OK, lai izvēlētos punktu.
- **4.** Spiediet **MENU** (Izvēlne), lai izslēgtu izvēlni.

## **Galvenâs izvçlnes lietoðana**

Sekojošie soli, kā regulēt spilgtumu, ir piemērs, kā lietot galveno izvēlni.

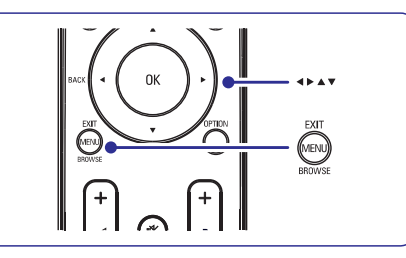

**1.** Spiediet taustiņu **MENU** uz tālvadības pults, lai parādītu galveno izvēlni.

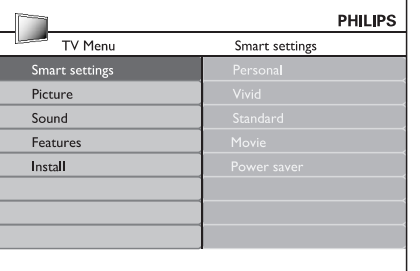

**2.** Spiediet taustiņu ▼, lai izvēlētos punktu **Picture (Attçls)** .

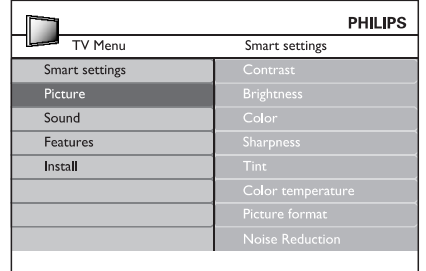

# **6 KANÂLU UZSTÂDÎÐANA**

Pirmo reizi uzstâdot Jûsu TV, Jums tiks jautâts izvēlēties atbilstošu izvēlnes valodu un veikt automâtisku TV un digitâlo radio kanâlu (ja pieejami) uzstâdîðanu.

Šī nodaļa sniedz instrukcijas, kā pārstatīt kanālus, kâ arî citas noderîgas kanâlu iestatîðanas funkcijas.

# **Piezîme**

Kanâlu pârstatîðana maina **Visu kanâlu**sarakstu.

# **6.1 Automâtiska kanâlu uzstâdîðana**

Šī nodaļa apraksta, kā meklēt un saglabāt kanālus automâtiski. Instrukcijas ir gan digitâlajiem, gan analogajiem kanâliem.

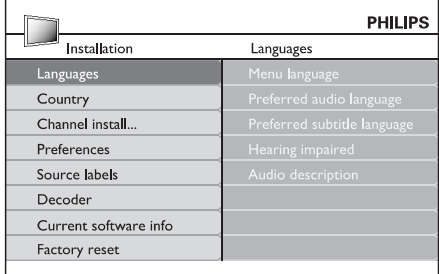

## **Solis 1: Jûsu izvçlnes valodas izvçle**

- **1.** Spiediet taustiņu **MENU** uz tālvadības pults un izvçlieties . **Install <sup>&</sup>gt; Language (Valoda)**
- **2.** Spiediet taustiņu ▶, lai piekļūtu Valodu **izvçlnei**
- **3.** Spiediet taustiņus ▲ vai ▼, lai izvēlētos Jūsu valodu.
- **4.** Spiediet taustiņu **OK**, lai apstiprinātu.
- 5. Spiediet taustiņu <, lai atgrieztos izvēlnē .**Install (Uzstâdîðana)**

Papildus izvēlnes valodai. Valodu izvēlnē Jūs varat konfigurēt sekojošus **valodu** iestatījumus (tikai digitâlajiem kanâliem):

**valoda).** Izvēlieties vienu no pieejamajām audio valodām kā Jūsu vēlamo audio valodu. Papildus informācijai skatīt nodaļu *5.3 Skaņas* .*iestatîjumu regulçðana* **Preferred audio language (Vçlamâ audio** ●

- **valoda).** Izvēlieties vienu no pieejamajām subtitru valodâm. Papildus informâcijai skatît nodaïu *5.8 Subtitru valodas izvçle digitâlajiem* .*TV kanâliem***Preferred subtitle language (Vçlamâ subtitru** ●
- **J**a pieejams, izvēlieties **On (Ieslēgt)**, lai rādītu personâm ar dzirdes traucçjumiem paredzçto Jûsu vçlamâs audio vai subtitru valodasversiju. **Hearing impaired (Dzirdes traucçjumiem).** ●
- **J**a pieejams, izvēlieties **On (Ieslēgt)**, lai dzirdētu audio aprakstu Jums vēlamajā valodā. **Audio description (Audio apraksts).** ●

## **Solis 2: Jûsu valsts izvçle**

Izvçlieties valsti, kurâ Jûs atrodaties. TV uzstâda un sakārto kanālus saskanā ar Jūsu valsts izvēli.

- **1.** Izvēlnē **Install (Uzstādīšana)**, spiediet taustiņu  $\nabla$ , lai izvēlētos punktu **Country (Valsts)**.
- **2.** Spiediet taustiņu ▶, lai piekļūtu sarakstam.
- **3.** Spiediet taustiņu ▲, lai izvēlētos Jūsu valsti.
- 4. Spiediet taustiņu <, lai atgrieztos izvēlnē . **Install (Uzstâdîðana)**

### **Solis 3: Kanâlu uzstâdîðana**

Jûsu TV meklç un saglabâ visus pieejamos digitâlos un analogos TV kanâlus, kâ arî visus pieejamos digitâlos radio kanâlus.

- **1.** Izvēlnē **Install (Uzstādīšana)**, spiediet taustiņu ▲ vai ▼, lai izvēlētos punktu **Channel** .**installation (Automâtiska uzstâdîðana) installation (Kanâlu uzstâdîðana) <sup>&</sup>gt; Automatic**
- **2.** Spiediet taustiņu ▶, lai izvēlētos punktu **Start** .**now (Sâkt tagad)**
- **3.** Spiediet taustiņu **OK**.
- **4.** Spiediet zaļo taustiņu, lai sāktu. Uzstādīšana var aiznemt dažas minūtes.
- **5.** Kad kanālu meklēšana ir pabeigta, spiediet sarkano taustinu, lai atgrieztos Uzstādīšanas izvēlnē.
- **6.** Spiediet taustiņu **MENU**, lai izslēgtu izvēlni.

# **Padoms**

Kad ir atrasti digitâlie TV kanâli, uzstâdîto kanâlu sarakstâ var parâdîties tukði kanâlu numuri. Ja Jûs vēlaties pārsaukt, pārkārtot vai dzēst saglabātos kanālus, skatiet nodaļu *6.3 Kanālu pārkārtošana*.

#### **Subtitru valodas izvçle digitâlajiem TV kanâliem**

## **Piezîme**

Kad Jûs izvçlaties subtitru valodu digitâlajam TV kanālam kā aprakstīts zemāk, vēlamā valoda, kas iestatīta izvēlnē Install (Uzstâdîðana) tiek îslaicîgi noraidîta.

- **1.** Spiediet taustiņu **MENU** uz tālvadības pults un **Features <sup>&</sup>gt; Subtitle language** izvçlieties **(Subtitru valoda)** .
- 2. Spiediet taustiņu >, lai piekļūtu pieejamo valodu sarakstam.
- **3.** Spiediet taustiņus ▲ vai ▼, lai izvēlētos subtitru valodu.
- **4.** Spiediet taustiņu **OK**.

# **5.9 Digitâlo radio kanâlu klausîðanâs**

Ja ir pieejama digitâlâ pârraide, digitâlie radio kanâli tiek automâtiski saglabâti uzstâdîðanas laikâ. Lai pārkārtotu digitālos radio kanālus, skatīt nodaļu .*6.3 Kanâlu pârkârtoðana*

- **1.** Spiediet taustiņu **OK** uz tālvadības pults. Tiek parādīta **Visu kanālu** izvēlne.
- **2.** Lietojiet ciparu taustiņus, lai izvēlētos radio kanâlu.
- Spiediet . **3. OK**

# **5.10 Jûsu TV programmatûras pajauninâðana**

Philips nepârtraukti cenðas uzlabot savas preces un mçs stingri iesakâm Jums pajauninât TV programmatûru, kad vien pajauninâjumi ir pieejami. Pieejamību meklējiet www.philips.com/support.

### **Jûsu paðreizçjâs programmatûras versijas pârbaude**

**1.** Spiediet taustiņu **MENU** uz tālvadības pults un izvçlieties**Install <sup>&</sup>gt; Current software info**.**(Paðreizçjâs programmatûras informâcija)**

### **Programmatûras pajauninâðana (digitâlâs pârraides)**

Ja izmantojat (DVB-T) digitâlâs pârraides, Jûsu TV automātiski sanem programmatūras pajauninājumus. Ja Jūs saņemat ziņojumu uz ekrâna, kas pieprasa Jums pajauninât Jûsu programmatûru:

- Izvēlieties **Now (Tagad)** (Ieteicams), lai nekavējoties pajauninātu programmatūru.  $\bullet$
- Izvēlieties **Later (Vēlāk)**, lai TV atgādinātu par programmatûru vçlâk. ●
- Izvēlieties **Cancel (Atcelt)**, lai izslēgtu pajauninâðanu (nav ieteicams). ●

# **5 LIETOJIET VAIRÂK NO JÛSU TV**

3. Spiediet taustiņu , lai piekļūtu Attēla iestatîjumiem.

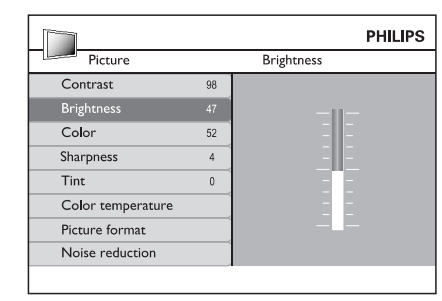

**4.** Spiediet taustiņu ▼, lai izvēlētos punktu **Brightness (Spilgtums)** .

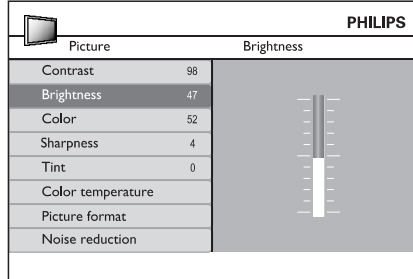

**5.** Spiediet taustiņu ▶, lai piekļūtu Spilgtuma iestatîjumiem.

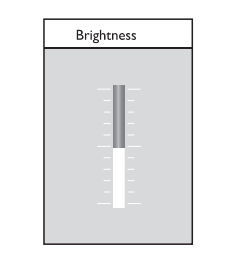

- **6.** Spiediet taustiņu ▲ vai ▼, lai regulētu iestatîjumu.
- **7.** Spiediet taustiņu <, lai atgrieztos pie **Attēla** iestatījumiem vai spiediet taustiņu **MENU**, lai izslēgtu izvēlni.

# **Piezîme**

Kad digitâlie kanâli ir uzstâdîti un raida, ir pieejamas vairāk iespējas.

#### **Âtrâs piekïuves izvçlnes lietoðana**

**Âtrâs piekïuves** izvçlne sniedz tieðu pieeju daþiem biežāk vajadzīgiem izvēlnes punktiem.

# **Piezîme**

**Ātrās piekļuves** izvēlnē. Kad digitâlie kanâli ir uzstâdîti un raida, attiecīgas digitālas iespējas tiek parādītas

**1.** Spiediet taustiņu **OPTION** uz tālvadības pults.

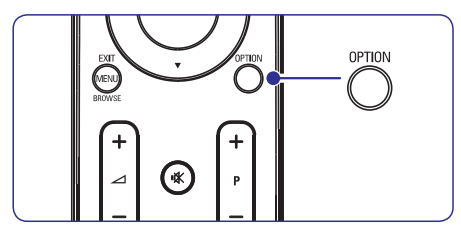

**2.** Spiediet taustiņu ▲ vai ▼, lai izvēlētos iespēju:

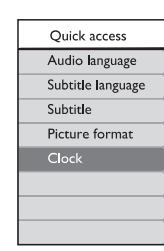

- **3.** Spiediet taustiņu **OK**, lai parādītu izvēlēto iespējas izvēlni.
- **4. Spiediet taustiņus ▲, ▼, ◀, ▶, lai regulētu** iestatījumus izvēlnē.
- **5.** Spiediet taustiņu **OPTION**, lai izslēgtu **ātrās piekļuves** izvēlni, vai spiediet taustiņu **MENU (Izvçlne) Galveno izvçlni** , lai izslçgtu .

# **5.3 Attçla un skaòas iestatîjumu regulçðana**

#### **Attçla iestatîjumu regulçðana**

**1.** Spiediet taustiņu **MENU** uz tālvadības pults un izvēlieties **Picture (Attēls)**.

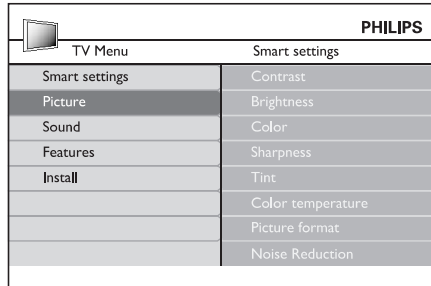

- **2.** Spiediet taustiņu ▶, lai piekļūtu sarakstam.
- **3.** Spiediet taustiņus ▲ vai ▼, lai izvēlētos iestatījumu:

Maina attēla spilgtās daļas, atstājot tumšās dalas nemainītas. **Contrast (Kontrasts)** ●

- Maina gaismas līmeni attēlā. **Brightness (Spilgtums)** ●
- Maina piesâtinâjuma lîmeni. **Colour (Krâsas)** ●
- Maina sīku detalu asuma līmeni. **Sharpness (Asums)** ●

Iestata krâsas uz sarkanâkâm vai zilâkâm. (Ðî funkcija ir pieejama tikai NTSC modelim) **Tint (Nokrâsa)** ●

- Var tikt izvēlēti trīs punkti. Spiediet  $\blacktriangleright$ , lai piekļūtu izvēlei. Spiediet ▲ vai ▼, lai pārvietotos uz punktu. Spiediet **OK**, lai mainītu izvēlēto krāsas temperatūru: , **Normal (Normâli) Warm (Silti)** (sarkanāks) vai **Cool (Vēss)** (Zilāks). **Colour temperature (Krâsu temperatûra)** ●
- Skatīt nodaļu *Attēla formāta maiņa*. **Picture format (Attçla formâts)** ●
- **Noise reduction (Traucçjumu samazinâðana)** ●

Filtrē un samazina traucējumus attēlā. Izvçlieties lîmeni: Minimum (Minimâli), Medium (Vidçjs), Maximum (Maksimâli) vai Off (Izslēgt).

#### **Gudro iestatîjumu lietoðana**

Papildus manuālai attēla iestatījumu regulēšanai. Jûs varat lietot gudros iestatîjumus, lai iestatîtu Jūsu TV uz iepriekš noteiktiem attēla, skanas un Fona apgaismojuma iestatîjumiem.

- **1.** Spiediet taustiņu **MENU** uz tālvadības pults un izvēlieties **Smart settings (Gudrie iestatījumi).**
- **2.** Spiediet taustiņu ▶, lai piekļūtu sarakstam.
- **3.** Spiediet taustiņus ▲ vai ▼, lai izvēlētos vienu no sekojoðiem iestatîjumiem:
	- Piemēro manuāli izvēlētos attēla un skanas iestatîjumus. **Personal (Personîgs)** ●
	- Piemēro spožus attēla un skanas iestatījumus, kas piemēroti gaišām telpām. **Vivid (Koðs)** ●
	- Piemēro dabiskus attēla un skanas iestatījumus, kas piemēroti vairumam dzīvojamo telpu apstākliem. **Standard (Standarta)**  $\bullet$
	- Piemēro dinamiskus attēla un skanas iestatījumus, kas piemēroti pilnai filmas izbaudīšanai. **Movie (Filma)** ●
	- Piemēro zemāku attēla spilgtumu un klusāku skaņu, lai taupītu strāvu. **Power saver (Strâvas taupîtâjs)** ●
- **4.** Spiediet **OK**, lai saglabātu Jūsu izvēli.

#### **Attçla formâta maiòa**

Mainiet attçla formâtu, lai tas atbilstu atskaņojamajam saturam.

Spiediet taustiòu uz **1. ATTÇLA FORMÂTS** Jūsu tālvadības pults. Vai spiediet taustiņu un izvçlieties**MENU Picture > Picture format**.**(Attçla formâts)**

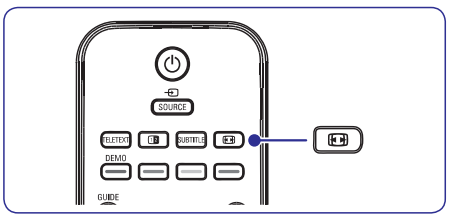

# **5 LIETOJIET VAIRÂK NO JÛSU TV**

#### **TV kanâlu vai pieslçgto ierîèu slçgðana (Automâtiska atslçga)**

Slēdziet TV kanālus vai pieslēgtās ierīces ar četru ciparu kodu, lai novērstu, ka bērni skatās neatlautu saturu.

#### **Lai iestatîtu vai mainîtu Automâtiskasatslçgas kodu**

- **1.** Spiediet taustiņu **MENU** uz tālvadības pults un **Features <sup>&</sup>gt; Auto lock <sup>&</sup>gt; Change code** izvçlieties**(Mainît kodu)** .
- **2.** Spiediet taustiņu ▶, lai piekļūtu koda iestatîðanai.
- **3.** Ievadiet Jūsu kodu ar ciparu taustiņiem. Atkal parādās **Funkciju** izvēlne ar ziņojumu, kas apstiprina, ka Jûsu kods ir izveidots vai nomainîts.

## **Padoms**

Lietojiet galveno kodu '0711', lai pârrakstîtu Jûsu PIN kodu.

#### **Lai atvçrtu automâtiskas atslçgas izvçlni**

- **1.** Spiediet taustiņu **MENU** uz tālvadības pults un **Features <sup>&</sup>gt; Auto lock (Automâtiska** izvçlieties**atslēga)** un spiediet  $\blacktriangleright$ , lai ievadītu Jūsu kodu.
- **2.** Ievadiet kodu ar ciparu taustiņiem.

### **Lai atslçgtu visus kanâlus un pieslçgtâs ierîces**

- **1.** Izvēlnē **Auto Lock (Automātiska atslēga)** izvēlieties punktu **Clear all (Dzēst visu)**.
- **2.** Spiediet taustiņu **OK.**

**Lai slçgtu vai atslçgtu vienu vai vairâkus kanâlus un pieslçgtâs ierîces**

- **1.** Izvēlnē **Auto Lock (Automātiska atslēga) i**zvēlieties punktu **Lock program (Slēgt programmu)** .
- **2.** Spiediet taustiņu ▶, lai piekļūtu.
- **3.** Spiediet taustiņus ▲ vai ▼, lai izvēlētos **p**unktu **Channel lock (Kanālu slēgšana)**.
- 4. Spiediet taustiņu >, lai slēgtu vai atslēgtu kanâlu.

#### **Lai iestatîtu vecâku novçrtçjumu**

Daži digitālie raidītāji novērtē pārraidītās programmas saskanā ar vecumu. Jūs varat iestatīt Jûsu TV, lai tas râda tikai programmas ar vecuma novērtējumiem augstākiem kā Jūsu bērna.

- **1.** Izvēlnē **Auto Lock (Automātiska atslēga)** izvēlieties punktu **Parental rating (Vecāku vçrtçjums)** .
- **2.** Spiediet taustiņu ▶, lai piekļūtu.
- **3.** Spiediet taustiņu ▲ vai ▼, lai izvēlētos vecuma novērtējumu.
- **4.** Izvēlieties vecumu un spiediet **OK**.
- **5.** Spiediet taustiņu **Menu**, lai izslēgtu izvēlni.

# **5.8 Subtitru lietoðana**

Jûs varat ieslçgt subtitrus katram TV kanâlam. Subtitri tiek pârraidîti, izmantojot teletekstu vai DVB-T digitâlâs pârraides. Ar digitâlajâm pârraidçm Jums ir papildus iespēja izvēlēties vēlamo subtitru valodu.

- **1.** Spiediet taustiņu **MENU (Izvēlne)** uz tālvadības **Features <sup>&</sup>gt; Subtitle**pults un izvçlieties **(Subtitri)** .
- **2.** Spiediet ▶, lai piekļūtu sarakstam.

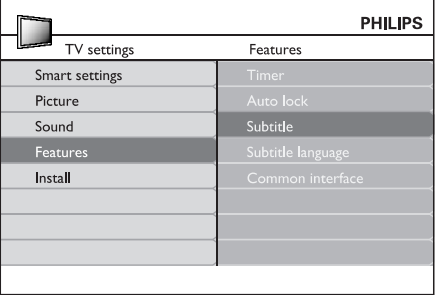

- **3.** Spiediet  $\blacktriangle$  vai  $\nabla$ , lai izvēlētos **0n (leslēgt)**, lai rādītu subtitrus vienmēr, vai **On during mute** (Ieslegt, kad izslegta skana), lai rādītu subtitrus tikai tad, kad skaņa ir izslēgta ar taustiņu 咪 uz tâlvadîbas pults.
- **4.** Spiediet **OK**, lai atgrieztos **Funkciju** izvēlnē.

## **5.7 Funkciju iestatîjumu regulçðana**

- **1.** Spiediet taustiņu **MENU** uz tālvadības pults Un izvēlieties punktu Features (Funkcijas).
- **2.** Spiediet taustiņu ▶, lai piekļūtu.

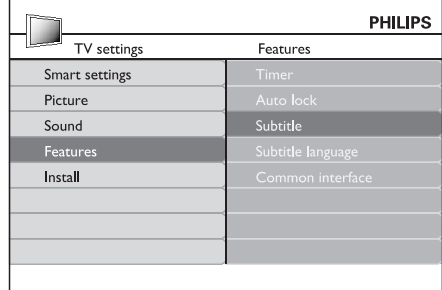

- **3.** Spiediet taustiņus ▲ vai ▼, lai izvēlētos vienu no sekojoðiem iestatîjumiem.
	- **Timer (Taimeris)** ●
	- **Auto lock (Automâtiska slçgðana)**  $\bullet$
	- **Subtitle (Subtitri)**  $\bullet$
	- **Subtitle language (Subtitru valoda)** ●
	- **Common interface (Kopçjs interfeiss)** ●

#### **Taimeru lietoðana**

Spiediet taustiņu **MENU (Izvēlne)** uz tālvadības pults un izvçlieties **Features <sup>&</sup>gt; Timer <sup>&</sup>gt; Clock**.**(Pulkstens)**

- **režīms)**: Ļauj Jums iestatīt laiku manuāli vai automâtiski.**Auto clock mode (Automâtiska pulksteòa** ●
	- **Manual (Manuāli)**: Ļauj Jums ievadīt pašreizējo laiku un nedēļas dienu pašiem.
	- **Automatic (Automātiski)**: Ļauj Jums izvēlēties kanālu, no kura TV nolasīs laiku. ●
- **Time zone (Laika zona)**: Regulētais laiks ir balstîts uz GMT. ●

#### **Automâtiski pârslçgt TV gaidîðanas reþîmâ (Gulçtieðanas taimeris)**

Gulētiešanas taimeris pārslēdz TV gaidīšanas režīmā pçc noteikta laika perioda.

- **1.** Spiediet taustiņu **MENU u**z tālvadības pults un **Features <sup>&</sup>gt; Timer <sup>&</sup>gt; Sleeptimer** izvçlieties**(Gulçtieðanas taimeris).**
- 2. Spiediet taustiņu , lai atvērtu joslu **Sleeptimer (Gulçtieðanas taimeris)** .
- **3.** Spiediet taustiņus ▲ vai ▼, lai iestatītu gulētiešanas laiku. Tas var būt līdz 180 minūtēm ar piecu minûðu soli. Ja tiek iestatîts uz nulli minūšu. Gulētiešanas taimeris ir izslēgts.
- **4.** Spiediet taustiņu **OK**, lai aktivizētu gulētiešanas taimeri.

# **Piezîme**

Jûs vienmçr varat izslçgt Jûsu TV agrâk vai atpakalskaitīšanas laikā pārstatīt gulētiešanas taimeri.

## **Automâtiski ieslçgt TV (Ieslçgðanâs taimeris)**

Ieslçgðanâs taimeris ieslçdz TV uz noteiktu kanâlu noteiktā laikā, no gaidīšanas režīma.

- **1.** Spiediet taustiņu **MENU** uz tālvadības pults un **Features <sup>&</sup>gt; Timer <sup>&</sup>gt; Start time**izvçlieties**(Sâkuma laiks)** .
- **2.** Spiediet taustiņu ▶, lai atvērtu izvēlni Start **time (Sâkuma laiks)** .
- **3.** Spiediet taustiņus  $\blacktriangle$  vai  $\nabla$ ,  $\blacktriangle$  vai  $\blacktriangleright$ , lai izvēlētos un ievadītu izvēlnes punktus, lai iestatītu kanālu, nedēlas dienu, frekvenci un sâkuma laiku.
- **4.** Spiediet taustiņu **OK**, lai apstiprinātu.
- **5.** Spiediet taustiņu **MENU**, lai izslēgtu izvēlni.

## **Padoms**

Lai izslēgtu ieslēgšanās taimeri, **leslēgšanās taimera** izvēlnē izvēlieties **Off (Izslēgt)**.

### **Automâtiska TV izslçgðana (Beigu laiks)**

Beigu laiks pārslēdz TV gaidīšanas režīmā noteiktā laikâ.

- **1.** Spiediet taustiņu **MENU** uz tālvadības pults un **Features <sup>&</sup>gt; Timer <sup>&</sup>gt; Stop time** izvçlieties **(Beigu laiks)** .
- **2.** Spiediet taustiņu ▶, lai atvērtu izvēlni **Stop time (Beigu laiks)** .
- **3.** Spiediet taustiņus  $\blacktriangle$  vai  $\nabla$ ,  $\blacktriangle$  vai  $\blacktriangleright$ , lai izvēlētos un ievadītu izvēlnes punktus, lai iestatītu nedēlas dienu.
- **4.** Spiediet taustiņu **OK**, lai apstiprinātu.
- **5.** Spiediet taustiņu **MENU,** lai izslēgtu izvēlni.

# **Piezîme**

Jûs vienmçr varat izslçgt Jûsu TV agrâk vai atpakalskaitīšanas laikā pārstatīt gulētiešanas taimeri.

# **5 LIETOJIET VAIRÂK NO JÛSU TV**

- **2.** Spiediet taustiņus ▼ vai ▲, lai izvēlētos vienu no sekojošiem attēla formātiem:
- **Super zoom (Super palielinâjums) (Nav piemçrots HD)** ●

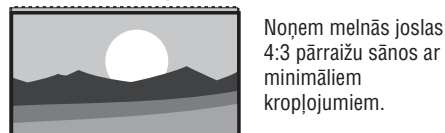

#### **4:3 (Nav piemçrots HD)** ●

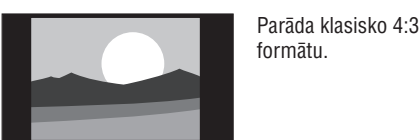

## **Piezîme**

Konstanta 4:3 attçla formâta lietoðana var radîtekrāna kroplojumus.

**Movie expand 14:9 (Filmas paplaðinâjums 14:9)** ●

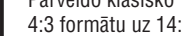

Pârveido klasisko4:3 formâtu uz 14:9.

**Movie expand 16:9 (Filmas paplaðinâjums 16:9) (Nav piemçrots HD)**  $\bullet$ 

> Pârveido klasisko 4:3formâtu uz 16:9.

Izstiepj klasisko 4:3

## **Piezîme**

Konstanta 16:9 attēla formāta lietošana var radīt ekrāna kroplojumus.

**Wide screen (Platekrâna)** ●

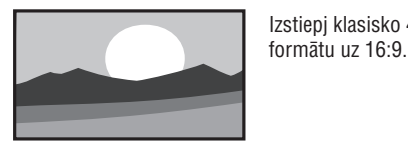

**Subtitle zoom (Subtitru palielinâjums)** ●

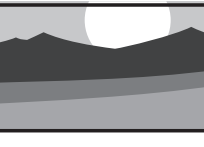

Pârveido klasisko 4:3formâtu uz 16:9 ariespēju pārvietot attēlu augšup un lejup, spiežot kursora taustiņus  $\blacktriangle$  vai  $\blacktriangledown,$ lai râdîtu subtitrus.

## **Skaòas iestatîjumu regulçðana**

Šī nodaļa stāsta, kā regulēt skanas iestatījumus.

- **1.** Spiediet taustiņu **MENU** uz tālvadības pults un izvēlieties **Sound (Skaņa)**.
- **2.** Spiediet taustiņu ▶, lai piekļūtu sarakstam.

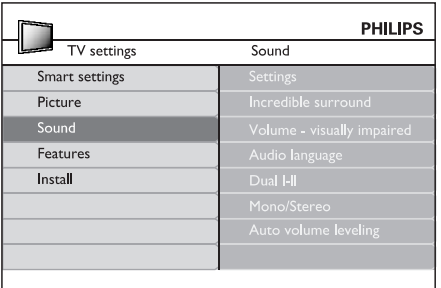

- **3.** Spiediet taustiņus ▲ vai ▼, lai izvēlētos vienu no sekojoðiem iestatîjumiem:
	- **Settings (Iestatîjumi)** ●

●

- **Treble (Augðas)** : Lai regulçtu augsto frekvenču atskanojumu. Iai tas atbilstu Jūsu vēlmēm.
- **Bass (Basi)** : Lai regulçtu basu atskaņojumu, lai tas atbilstu Jūsu vçlmçm.
- **Balance (Lîdzsvars)** : Iestata lîdzsvarustarp kreiso un labo skalruniem, lai tas vislabâk atbilstu Jûsu klausîðanâspozîcijai.
- **telpiskā skaņa)**: Automātiski pārslēdz TV uz labāko telpiskās skaņas režīmu, kāds pieejams pârraidei. Izvçlieties **On (Ieslçgt)** vai **Off (Izslēgt)**. **Incredible surround (Nepârspçjama** ●
- :**personâm ar redzes traucçjumiem)** Regulē skaļuma iestatījumu papildinājumus.  $\bullet$  Volume visually impaired (Skaļums

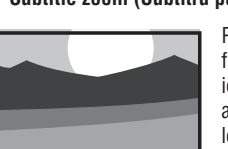

- **Audio language (Audio valoda)** Parâda audio valodu sarakstu, kas pieejami digitâlajam kanâlam (nav pieejams analogajiem kanâliem).
- ●Ja pieejams, izvēlieties starp divām valodâm.**Dual I-II**
- **Mono/Stereo** Ja ir pieejama stereo pārraide, izvēlieties
- ●mono vai stereo režīmu. **Auto volume leveling (Automâtiska skaïuma regulçðana)**

Samazina pēkšnas skaluma izmainas, piemçram, reklâmu laikâ vai pârslçdzoties no viena kanâla uz citu. Izvçlieties **On** vai . **(Ieslçgt) Off (Izslçgt)**

# **5.4 Pârslçgðanâs uz reþîmiem Veikals vai Mâjas**

- **1.** Spiediet taustiņu **MENU** uz tālvadības pults un **Install > Preferences > Location**izvçlieties**(Atraðanâs vieta)** .
- **2.** Spiediet taustiņu ▶, lai piekļūtu izvēlnei **Location (Atraðanâs vieta)** .
- **3.** Spiediet taustiņus ▲ vai ▼, lai izvēlētos TV režīmu:
	- **Shop (Veikals)** Iestata gudros iestatîjumus uz **Vivid(Spilgts),** ideāli veikala telpām. Iespējas mainīt iestatījumus ir ierobežotas.
	- ●Sniedz mājas lietotājiem pilnas iespējas mainît visus TV iestatîjumus. **Home (Mâjas)**
- **4.** Spiediet taustiņu **OK**, lai apstiprinātu.
- **5.** Spiediet taustiņu **MENU**, lai izslēgtu izvēlni.

# **5.5 Papildus teleteksta funkciju lietoðana**

Jūsu TV ir 100 lapu atmina, kas saglabā pārraidītās teleteksta lapas un apakšlapas. Teleteksta atmina samazina lapas ielâdes laiku.

## **Teleteksta apakðlapu izvçle**

Teleteksta lapa var saturēt vairākas apakšlapas. Apakðlapas tiek parâdîtas joslâ lîdzâs galvenâs lapas numuram.

- **1.** Spiediet taustiņu **TELETEXT** uz tālvadības pults.
- **2.** Izvēlieties teleteksta lapu.
- **3.** Spiediet taustiņus ▲ vai ▼, lai izvēlētos apakðlapu.

### **Dubulta ekrâna teleteksta lietoðana**

Dubulta ekrâna teleteksta iespçjoðana parâda Jûsu kanâlu vai avotu kreisajâ ekrâna pusç. Teleteksts tiek râdîts labajâ pusç.

- **1.** Spiediet taustiņu **12 DUBULTS EKRĀNS** uz Jûsu tâlvadîbas pults, lai iespçjotu dubulta ekrâna teletekstu.
- **2.** Spiediet taustiņu **12** vēlreiz, lai parādītu normâlu teletekstu.
- **3.** Spiediet taustiņu **TELETEXT,** lai izslēgtu teleteksu.
- **Uzmanîbu**

ir iestatīts uz **On (leslēgts)**. Digitālā teksta pakalpojumi tiek blokēti, ja tiek pārraidīti subtitri un, kā aprakstīts nodaļā , Funkciju izvçlnç iestatîjums Subtitri *5.8 Subtitri*

# **5 LIETOJIET VAIRÂK NO JÛSU TV**

# **5.6 Elektroniskâ Programmu Ceïveþa lietoðana**

Elektroniskais Programmu Celvedis ir celvedis uz ekrâna, kas parâda digitâlo TV programmu sarakstu. Šis celvedis nav pieejams analogajiem kanāliem. Jūs varat pārvietoties, izvēlēties un apskatīt programmas.

Ir divu veidu Elektroniskie Programmu Celveži. un**'Now and Next' (Paðlaik un tûlît) '7 or 8 day' (7 vai 8 dienu)** Elektroniskais Programmu Ceļvedis. ir vienmçr pieejams, bet **'Now and Next' '7 or 8day'** ir pieejams tikai noteiktās valstīs.

Izmantojot Elektroniskā Programmu Celveža izvēlni, Jûs varat:

- Apskatît paðlaik pârraidîto digitâlo programmu sarakstu.
- Apskatît tuvâkâs programmas. ●
- Grupçt programmas . ●

## **Elektroniskâ Programmu Ceïveþa ieslçgðana**

## **Piezîme**

Pirmo reizi lietojot Elektronisko Programmu Celvedi, Jums var tikt prasīts veikt pajauninâðanu. Ja tâ, sekojiet norâdîjumiem uz ekrâna.

**1.** Spiediet taustiņu **LIJ GUIDE** uz tālvadības pults. Parâdâs 'Now and Next' EPC un detalizçtainformâcija par paðreizçjo programmu tiek parâdîta.

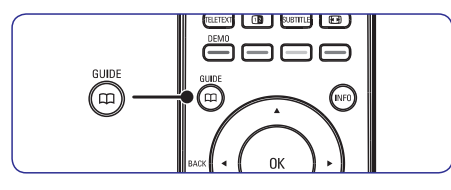

**2.** Lietojiet krāsainos taustiņus uz tālvadības pults, lai aktivizçtu pieejamâs darbîbas:

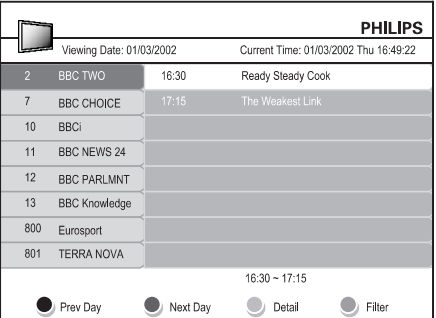

- **3.** Lietojiet krāsainos taustiņus, lai apskatītu 7 vai 8 dienu EPC.
	- **Prev Day (Iepriekšējā diena)** (Sarkans): Parāda iepriekšējās dienas EPC.
	- **Next Day (Nākamā diena)** (Zaļš): Parāda nâkamâs dienas EPC.
	- **Detail (Detaļas)** (Dzeltens): Parāda šīs programmas aprakstu.
	- **Filter (Filtrs)** (Zils): Grupē programmas.

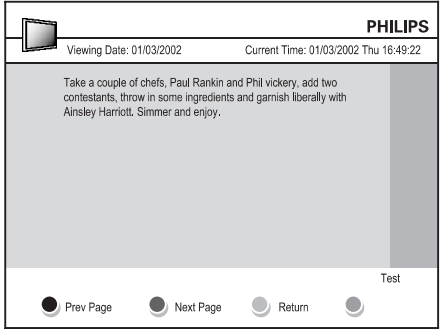

**4.** Spiediet taustiņu LIJ **GUIDE**, lai izslēgtu .<br>Elektronisko Programmu Ceļvedi.

Free Manuals Download Website [http://myh66.com](http://myh66.com/) [http://usermanuals.us](http://usermanuals.us/) [http://www.somanuals.com](http://www.somanuals.com/) [http://www.4manuals.cc](http://www.4manuals.cc/) [http://www.manual-lib.com](http://www.manual-lib.com/) [http://www.404manual.com](http://www.404manual.com/) [http://www.luxmanual.com](http://www.luxmanual.com/) [http://aubethermostatmanual.com](http://aubethermostatmanual.com/) Golf course search by state [http://golfingnear.com](http://www.golfingnear.com/)

Email search by domain

[http://emailbydomain.com](http://emailbydomain.com/) Auto manuals search

[http://auto.somanuals.com](http://auto.somanuals.com/) TV manuals search

[http://tv.somanuals.com](http://tv.somanuals.com/)